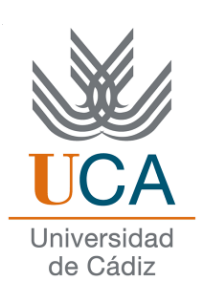

# **ESCUELA SUPERIOR DE INGENIERÍA**

# **ITINERARIO FORMATIVO DE DOCTORADO 7009**

# **MODELADO, SIMULACIÓN Y PRUEBAS DE PROCESOS Y TRATAMIENTO DE SEÑALES Y DE DATOS**

# **TRABAJO DE INVESTIGACIÓN**

# **MEJORAS DE LA INTEGRACIÓN COMO BLOQUE DE MOODLE DEL SERVICIO WEB EVALCOMIX**

AUTOR: Juan Antonio Caballero Hernández TUTORES: Manuel Palomo Duarte Juan Manuel Dodero Beardo

Cádiz, diciembre de 2011

# **INDICE**

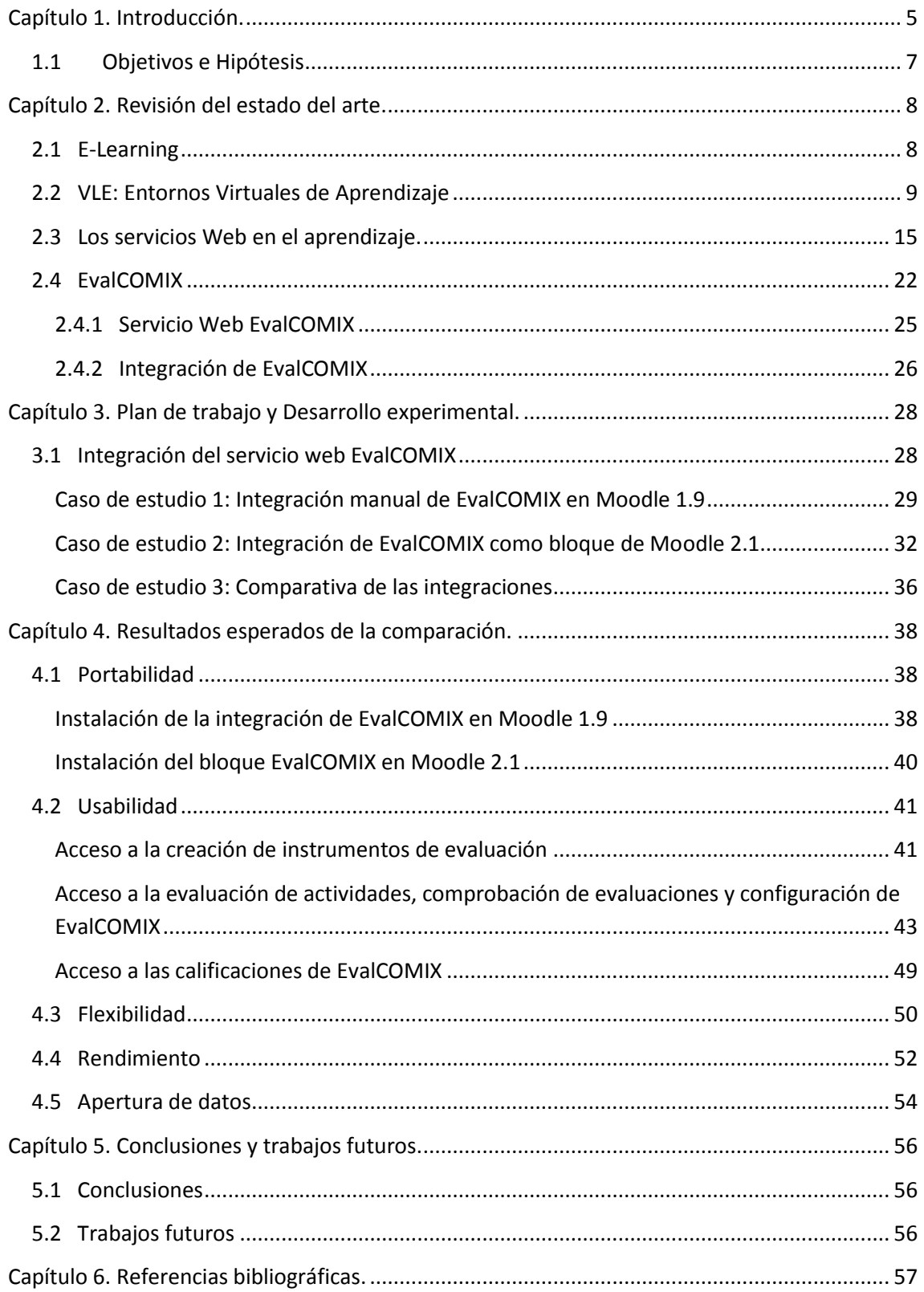

## <span id="page-4-0"></span>**Capítulo 1. Introducción.**

 $\overline{a}$ 

La amplia disponibilidad de servicios web no ha hecho sino aumentar la demanda de versiones adaptadas para entornos virtuales de aprendizaje (VLE, *Virtual Learning Environment*) que integren y exploten dichos en entornos didácticos. La demanda de integración de aplicaciones típicas de la nube (como los calendarios compartidos, los wikis, blogs, redes sociales, etc.) explotables en un VLE ha conducido no sólo al diseño de VLEs orientados a servicios, sino a la hipótesis de sustituir el propio VLE por alguna de estas aplicaciones (v.g. redes sociales, wikis o blogs), de manera que fomente la interacción social entre sus usuarios. Esto es un reflejo del objetivo inicial de fomentar la participación de todos los interesados, pues una manera sencilla de llevarlo a cabo es alojar a los usuarios en una red social en lugar de en un gestor de cursos y contenidos educativos (LMS, *Learning Management Systems*). Sin embargo, este enfoque es menos abierto, pues limita la disponibilidad de servicios y aplicaciones a los que la red social esté preparada para integrar.

La gran variedad de funcionalidades y servicios web hacen que la integración de los servicios en la nube sea difícil de alcanzar mediante la simple provisión de APIs orientadas a función como la *Open Knowledge Initiative* (OKI, www.okiproject.org) o el *IMS Abstract Framework* (www.imsglobal.org/af/). La orientación a función significa que el VLE sólo conoce un modelo basado en funciones y operaciones para el acceso al servicio, cuyo modelo interno no suele ser conocido ni compartido con las actividades didácticas desde las que éstos van a ser explotados.

EvalCOMIX, es un sistema de servicios Web especialmente dedicado a la evaluación a través de Internet. Su desarrollo comenzó con el proyecto EvalCOMIX<sup>1</sup>, continuó en el proyecto EvalHIDA<sup>2</sup> y se ultimó a través del proyecto Re-Evalúa<sup>3</sup>[20]. Una vez desarrollado dicho servicio Web se realizó una integración de este sistema en la versión 1.9 de Moodle.

El resultado final de toda esta integración fue el deseado ya que se llevaron a cabo los objetivos marcados de este desarrollo, que fue impulsado ante las limitaciones en los sistemas de evaluación que presentaban los Entornos Virtuales de Aprendizaje (en concreto las versiones 1.8 y 1.9 de Moodle, que fueron las versiones con las que se realizó el estudio para dicha integración).

<sup>1</sup> Proyecto EvalCOMIX - Evaluación de competencias en un contexto de aprendizaje mixto (blended-learning). Financiado por el Ministerio de Educación y Ciencia (Ref: EA2007-0099).

<sup>2</sup> Proyecto EvalHIDA - Evaluación de Competencias con Herramientas de Interacción Dialógica Asíncrona (foros, blogs y wikis). Financiado por el Ministerio de Ciencia e Innovación (Ref: EA2008-0237).

<sup>3</sup> Proyecto de excelencia Re-Evalúa - Reingeniería de la e-Evaluación, tecnologías y desarrollo de competencias en profesores y estudiantes universitarios. Financiado por la Consejería de Innovación, Ciencia y Empresa de la Junta de Andalucía (Ref. P08-SEJ-03502).

Los requisitos que se propusieron y posteriormente se cumplieron fueron una integración directa en la propia interfaz de las actividades de tipo tarea (Subida avanzada de archivos, Tarea en línea, Tarea offline y subida de un solo archivo), así como en las pantallas correspondientes a las actividades de Foro, Glosario, Base de datos y Wiki.

Finalmente, la posibilidad de realizar una evaluación con EvalCOMIX desde las actividades anteriormente nombradas tenía como objetivo que aparecieran en el libro de calificaciones todas las notas correspondientes junto a las de Moodle, dando lugar a un completo sistema de evaluación que comprenda evaluaciones del profesor desde la aplicación, autoevaluaciones de los alumnos, evaluaciones entre los propios compañeros y todas las evaluaciones propias que Moodle trae incorporadas.

Sin embargo, para cumplir con los requisitos de una integración tan interna en la propia interfaz de las actividades y del libro de calificaciones, este proceso trajo consigo un alto grado de acoplamiento en el código fuente del propio entorno virtual de aprendizaje, ya que se tuvieron que realizar modificaciones e inserciones de nuevos trozos de código en varios archivos del sistema.

A la vista de las dificultades derivadas de este tipo de integración y de la amplia reestructuación interna que sufrió Moodle a nivel de código, para la versión 2.1 se estudiaron varias posibilidades, como que EvalCOMIX fuera un módulo de actividad, un nuevo bloque del sistema o incluso un plugin del libro de calificaciones.

Se desechó la idea de que fuera un módulo de una nueva actividad ya que según EvalCOMIX está concebido en Moodle y todas las herramientas que proporciona no podría ser una actividad más.

Tampoco se consideró viable que fuera únicamente un plugin del libro de calificaciones porque EvalCOMIX no se limita a ser un informe con notas, sino que proporciona la creación de varios instrumentos de evaluación (así como una futura explotación de datos). Por tanto, esta herramienta de EvalCOMIX no tiene sentido en una pantalla de interfaz pensada para mostrar únicamente las notas del curso.

Una vez finalizado el estudio de los pros y contras de las posibilidades barajadas se tomó la decisión de realizar la integración en forma de bloque de Moodle, de forma que este bloque se conecte con el servicio Web a través de su API, del mismo modo que se realizaba en la integración anterior pero ahora con la ventaja de tener todo el código con un grado de acoplamiento muy inferior.

Actualmente ya ha comenzado el desarrollo de este bloque, de forma que siga cumpliendo los mismos requisitos de usabilidad del modelo anterior de integración pero a la vez subsanando los problemas que éste tenía, así como

aumentando las herramientas que EvalCOMIX proporciona para los sistemas de evaluación y la explotación de éstos.

## <span id="page-6-0"></span>**1.1 Objetivos e Hipótesis**

En este proyecto de investigación, trataremos de realizar una nueva integración del servicio Web EvalCOMIX, pensada para la versión 2.1 de Moodle. Esta nueva integración tiene como objetivo mejorar la integración anterior, realizada sobre Moodle 1.9 en varios aspectos, así como añadir nuevas características y funcionalidades manteniendo además los objetivos que impulsaron a desarrollar la primera integración de este servicio.

Para demostrar que se lo anterior, vamos a realizar una comparativa de ambas integraciones basada en los siguientes puntos:

- Portabilidad.
- Usabilidad.
- Flexibilidad.
- Rendimiento.
- Apertura de datos.

Por tanto, partimos de la hipótesis de que si conseguimos que la nueva integración de EvalCOMIX realizada como un bloque de Moodle cumpla con que mejora en los 5 puntos expuestos a la integración antigua, quedaría demostrada la mejoría del tipo de integración ante los cambios producidos.

### <span id="page-7-0"></span>**Capítulo 2. Revisión del estado del arte.**

Las figuras de los capítulos 2.1, 2.1 y 2.3 (figuras 1-6, marcadas con un  $*)$ ) pertenecen al trabajo de investigación *Accesibilidad a Servicios Web a través de entornos virtuales de aprendizaje* (2010, Álvaro León Rodríguez).

#### <span id="page-7-1"></span>**2.1 E-Learning**

En la última década, el uso del aprendizaje basado en Internet ha experimentado un incremento significativo. A medida que la tecnología ha aumentado su uso y el alumno tiene los recursos para acceder a ella, las universidades y otras instituciones educacionales se han tenido que mover mucho en este mercado. El rol tradicional del profesor en la educación superior está cambiando. Al mismo tiempo, como estos cambios en la tecnología influyen en la vida de todo el mundo, se está produciendo también un cambio en las teorías utilizadas para sustentar el desarrollo de materiales de aprendizaje [21].

Las tecnologías de la información y la comunicación (TIC), permiten a los estudiantes comunicarse de forma asíncrona o síncrona tanto con sus compañeros de clase como con los docentes sin limitaciones espacio-temporales. Es decir, se puede entender como una modalidad de aprendizaje dentro de la educación a distancia en la que se usan las redes de datos como medios (Internet, por ejemplo), las herramientas o aplicaciones hipertextuales como soporte (correo electrónico, chat, foro, etc) y los contenidos y/o unidades de aprendizaje en línea como materiales formativos (secuencias de aprendizaje, materiales multimedia, sin olvidarnos de los contenidos construidos de forma colaborativa, derivados del desarrollo de la conocida como Web 2.0 ), entre otros.

Existen varias definiciones, como la propuesta por Rosenberg, que define el elearning como el uso de software y hardware en el entorno de Internet, es decir, el uso de tecnologías de Internet para la entrega de un amplio rango de soluciones que mejoran el conocimiento y el rendimiento [22].

Una definición más estándar y actual, podría ser la siguiente: Enseñanza a distancia caracterizada por una separación espacio/temporal entre profesorado y alumnado (sin excluir encuentros físicos puntuales), entre los que predomina una comunicación de doble vía asíncrona, donde se usa preferentemente Internet como medio de comunicación y de distribución del conocimiento, de tal manera que el alumno es el centro de una formación independiente y flexible, al tener que gestionar su propio aprendizaje, generalmente con ayuda de tutores externos.

El comienzo de las plataformas e-learning data de 1993. Estos primeros sistemas, proveían de soluciones de caja negra. La mayor parte de estos sistemas, usaban formatos propietarios para gestionar cursos directamente. Normalmente,

los sistemas se encontraban correlacionados de uno a uno con los cursos, con opciones muy limitadas de seguimiento de los usuarios. Estas plataformas se centraron en la entrega e interoperabilidad de contenidos para un propósito específico, tales como un curso en particular. Durante este tiempo, surgieron varios estándares: Dublin Core, IMS Learning Resource Metadata, IEEE Learning Object Metadata y algunos otros que aún se usan. Estos estándares describen el contenido que los LMS compatibles podrían compartir en el nivel activo, sin embargo esta práctica no fue generalizada. En su lugar, estas normas fueron encaminándose hacia la interoperabilidad entre los diferentes sistemas a través de los canales de comunicación tales como AICC (Aviation Industry Computer-Based Training Committee), con su CMI (Computer Managed Instruction). AICC Describió una API común de comunicación para ser incluida en todo el contenido que controlaba cada funcionalidad con notificaciones al LMS, indicando el inicio y la finalización de los contenidos de aprendizaje.

## <span id="page-8-0"></span>**2.2 VLE: Entornos Virtuales de Aprendizaje**

A lo largo del 1980 hasta la mitad del 1990 la evolución de la tecnología educativa en el Reino Unido llegó desde el Aprendizaje Abierto (Open Learning), basado en texto, hasta el Aprendizaje Asistido por Computador (CAL, Computer, Assisted Learning), el cual incluía software e hipertexto en CD-ROM y servidores de archivos. A esto, se le conoce comúnmente como la base de recursos de aprendizaje flexible [13].

Desde hace unos años, los investigadores han intentado usar las tecnologías emergentes de computación y comunicación para construir efectivos entornos de enseñanza y aprendizaje. Los resultados conseguidos hasta hoy son prometedores.

Los estudios experimentales realizados por el New Jersey Institute of Technology mostraron que la comunicación por computación es un buen camino para conseguir una enseñanza eficaz. En particular, los resultados de sus estudios experimentales señalaron la superioridad de las clases virtuales en cuanto a motivación y preparación de los alumnos, así como la facilidad de acceso de los alumnos a los materiales de estudio [1].

En resumen, la investigación mostraba que el aprendizaje por medio de entornos tenía un gran potencial en la facilitación y mejora del aprendizaje colaborativo, en la autonomía de los alumnos en su propio aprendizaje y en la mejora del diseño del aprendizaje. En la historia de la humanidad, además del papel y la tecnología de impresión, las tecnologías de la información (IT) podrían haber tenido los impactos más significativos [2,4]. Entre todas las TI, Internet y las tecnologías WWW probablemente tienen el mayor potencial para impulsar un cambio en el paradigma de la educación [5].

Raj Pakala, realiza su trabajo de tésis en 1997, en la universidad de Lousville sobre los entornos virtuales de aprendizaje (VLE, Virtual Learning Environment) sembrando las bases del e-learning. En 1998, crea un entorno virtual de aprendizaje. Desarrollado por el Departamento de Ciencias Computacionales de la Universidad de Hong Kong hacen uso de la naturaleza asíncrona y programable de WWW, para brindar apoyo no sólo a la difusión y generación de los materiales de aprendizaje, sino también a la colaboración entre enseñanza y aprendizaje [6].

El objetivo de Raj Pakala, era diseñar e implementar un paradigma de enseñanza nuevo y original para mejorar el coste-efectividad, flexibilidad y alta calidad de la educación en los entornos de aprendizaje. En VLE, los estudiantes no sólo pueden realizar los cursos de forma remota en cualquier momento, sino que también pueden proveer a los instructores de una opinión sobre el diseño del curso. Además, los VLE permiten realizar un seguimiento del progreso de los estudiantes. Los objetivos fundamentales de los entornos virtuales de aprendizaje según Raj Pakala son los siguientes:

- Proveer de un entorno de aprendizaje para estudiantes para que puedan realizar los cursos evitando los inconvenientes temporales o de localización de un entorno tradicional de aprendizaje.
- Permitir a los estudiantes con necesidades especiales y restricciones participar en cursos ofrecidos en estos entornos de aprendizaje.
- Facilitar el acceso generalizado a varios cursos ofrecidos en este entorno de aprendizaje.
- Facilitar un entorno de aprendizaje flexible y efectivo para los estudiantes a través de Internet.
- Desarrollar un entorno de aprendizaje donde los estudiantes pueden aprender del material a su propio ritmo y proveer a las universidades con un entorno en el que ellos puedan mejorar su participación ayudándose de sus compañeros en el proceso de aprendizaje.
- Proveer de un curso repositorio para algunas universidades que no tengan la experiencia para ofrecer un gran número de elecciones o cursos especiales firmando un acuerdo con el VLE [7].

Una vez sembradas las bases principales desde las que partir, los VLE han ido evolucionando hacia el aprendizaje colaborativo. La colaboración se define como "el trabajo conjunto para conseguir objetivos comunes" [8]. El aprendizaje colaborativo basado en webs es además una actividad donde los estudiantes trabajan juntos en un entorno educacional diseñado para mejorar sus habilidades de pensamiento, habilidades de trabajo, y las relaciones humanas. Para ser efectivo, los entornos de aprendizaje colaborativos deben establecer y fomentar la independencia entre los miembros del grupo, promover el pensamiento activo y la comunicación. Finalmente, el entorno de aprendizaje debería tener en cuenta los avances individuales, mientras se maximiza la productividad del grupo. El tema del aprendizaje colaborativo llega de teorías de aprendizaje social [9,10].

Las actividades colaborativas que se propusieron incluyen chats de debates, comunicación por email, tablón de anuncios y publicaciones [15].

La investigación en aprendizaje colaborativo muestra que el desarrollo social, cognitivo y las adaptaciones psicológicas a las actividades de grupo son un componente crítico [11]. Dos de los mayores problemas en la dinámica de equipo son la composición de los grupos y su evolución. La investigación sobre la composición de grupos ha demostrado que los estudiantes con baja capacidad mejoran sus habilidades cuando están agrupados con mejores estudiantes [12].

La universidad John Moores University de Liverpool pensó en desarrollar un VLE para pregrado, postgrado y estudiantes de formación profesional. Este VLE desarrollado, se reemplazó por un VLE comercial: Blackboard [14].

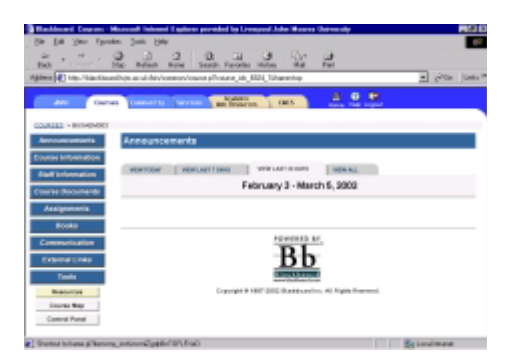

**Fig. 1.\*** En la figura se muestra la página principal del primitivo Blackboard de la John Moores University de Liverpool

Es también en este año cuando se empiezan a ver casos de estudio del uso del VLE en universidades, así como los beneficios e inconvenientes que los alumnos han podido ver en sus cursos. Un ejemplo de ello es el que se puede observar en el trabajo realizado por Bennett y Pilkington donde sus alumnos opinaron lo siguiente [16]:

Aspectos positivos:

- Buena construcción de páginas web, agradable, y de fácil empleo.
- Fácil acceso a las notas en el curso.
- Buenas referencias y fácil acceso a ellas.
- Contenido del curso interesante e informativo

Aspectos negativos:

- La web de recursos no fue construída para conseguir notas.
- Echan de menos las sesiones cara a cara.

La enseñanza en VLEs poco a poco va avanzando y afianzándose cada vez más en la sociedad. Ong y Hawryszkiewycz proponen en 2003 un marco para la integración de la personalización y la colaboración en entornos virtuales de aprendizaje. Presentan dos modelos de personalización: evaluación basada en el aprendizaje personalizado a través de sugerencias y espacios personalizados [18].

Se realizó un cambio hacia un diseño de arquitectura modular y se reconoció la necesidad de un cambio semántico. Ya no sólo se centraban en el intercambio de contenidos si no también en el intercambio de objetos de aprendizaje, secuencias de objetos de aprendizaje y la información del alumno. Tras estos cambios, surgieron nuevos estándares y especificaciones, tales como Shareable Content Object Reference Model (SCORM), IMS Content Packaging y IMS Learning Design (IMS LD), que soportaban la capacidad de las plataformas para compartir cursos o partes de cursos a través de importación/exportación.

En 2004, se realizan trabajos sobre la mejora del aprendizaje gracias al uso de los objetos de aprendizaje dentro de los entornos virtuales de aprendizaje, como es el realizado por Boyle, Bradley y Chalk. En este estudio, participaron más de 600 estudiantes de dos instituciones de educación superior. Los nuevos componentes se introducen en el curso académico 2002-2003. En esta fecha, se desarrolla el conocido WebCT. Este entorno se mejoró con el uso de objetos de aprendizaje de texto y multimedia. Estos objetos fueron diseñados para ofrecer recursos pedagógicos que ayuden a los estudiantes en el proceso de aprendizaje. Además, dichos objetos pudieron reutilizarse en otros cursos. Las mejoras obtenidas en la comparación de los años anteriores con dicho año de estudio fueron sustanciales, e incluso la respuesta a los cambios de los estudiantes fue también muy buena [17].

En el estudio realizado en el 2006 en la Buskerud University College se puede apreciar como el uso de los entornos virtuales de aprendizaje en la educación superior en dicha universidad sigue una línea ascendente. Sin embargo, dicho estudio, puede extrapolarse a diferentes universidades y hace suponer que el crecimiento y la mejoría del aprendizaje es un hecho común en las universidades de todo el mundo. A continuación se muestran unas gráficas reveladoras en este estudio [19].

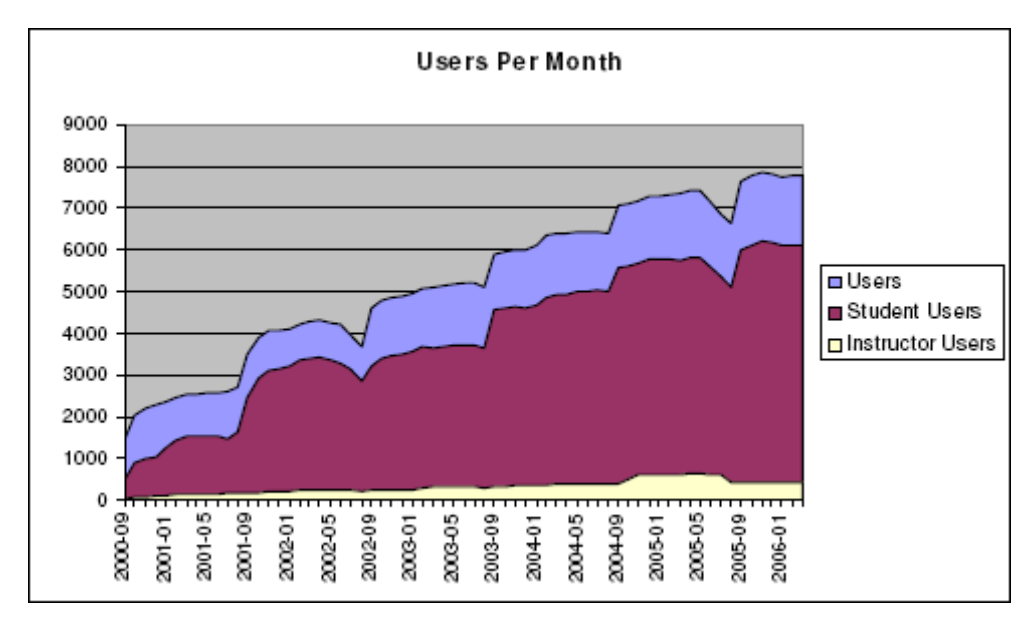

**Fig.2.\*** Se puede observar la cantidad de usuarios por mes que acceden al entorno virtual de aprendizaje.

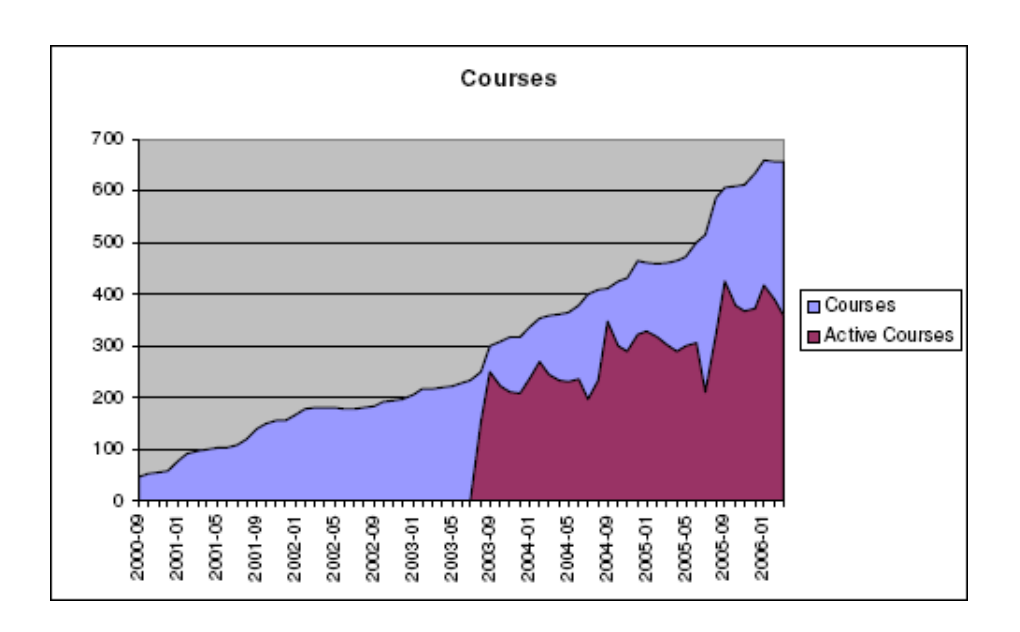

**Fig.3.\*** Muestra el número de cursos existentes en cada mes y la actividad registrada en dicho curso en ese tiempo.

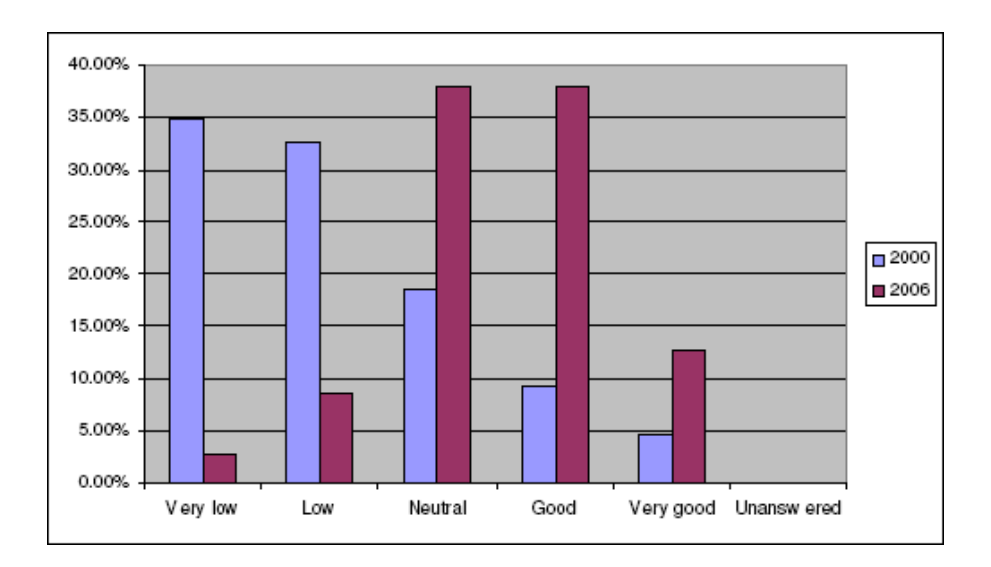

**Fig.4.\*** Gráfica que refleja según el punto de vista del estudiante, cómo de bueno es el aprendizaje obtenido gracias al uso del entorno virtual de aprendizaje.

Los LMS han ido ganando terreno en los procesos de aprendizaje, debido a sus altos dotes para aportar información a los docentes y para apoyar la formación de los estudiantes. Un LMS registra usuarios, organiza catálogos de cursos, almacena datos de los usuarios y provee informes para la gestión. Suelen incluir también herramientas de comunicación al servicio de los participantes en los cursos. Las mejoras en usabilidad (navegación fácil e intuitiva) y accesibilidad (posibilidad de acceso por personas con discapacidad) permiten salvar la brecha digital y extender las posibilidades de formación a mayor número de personas, superando una de las mayores dificultades del e-learning: la barrera tecnológica.

Cada vez, existen más servicios webs en la red, que en algunos casos, los profesores creen necesarios para mejorar la experiencia docente o para ayudar en el proceso de aprendizaje de los estudiantes. Para ello, necesitan adaptar el entorno virtual de aprendizaje incluyendo el servicio web que el docente necesita. Esto es un grave problema ya que cada institución podría necesitar de un servicio web en concreto para una plataforma de aprendizaje distinta, o incluso que en posteriores versiones de la plataforma dichos servicios webs queden obsoletos o dejen de funcionar.

Estas nuevas plataformas a medida, comenzaron a incluir servicios, exponiendo ciertos aspectos de su funcionalidad externamente. Como los diseños eran más modulares, era más fácil para las plataformas integrar nuevas funcionalidades. La comunidad LMS se inclinó por separar los contenidos de las herramientas, de modo que la información de los estudiantes se pudiese distinguir más fácilmente. Sin embargo, estos sistemas, no estaban centrados en el alumno, sino que todavía estaban fuertemente enfocados en plataformas elearning orientadas a servicios en la administración del aprendizaje [23].

Actualmente existen gran cantidad de plataformas, tanto comerciales como de código abierto. En el ámbito universitario, la plataforma comercial más utilizada es Blackboard (desde 2006 fusionada con WebCT). La plataforma de licencia libre que cada vez usan más universidades es Moodle. Otra plataforma de código abierto que también se utiliza en algunas universidades es .LRN (dot learn).

#### <span id="page-14-0"></span>**2.3 Los servicios Web en el aprendizaje.**

La gran demanda de la integración de servicios o aplicaciones (tales como blogs, wikis, redes sociales, etc) para la mejora del proceso de aprendizaje en los entornos virtuales de aprendizaje no sólo ha derivado en el diseño de VLEs orientados a servicios como vimos anteriormente, sino a la posibilidad de utilizar estas aplicaciones en sustitución del VLE para fomentar la participación y la interacción social entre los estudiantes. De esta manera, se fomentaría el objetivo fundamental que se intenta conseguir: participación activa de los estudiantes en el proceso de aprendizaje que le ayude a aprender los contenidos del curso de forma colaborativa y más autónoma. El problema del uso de las redes sociales, es que los servicios disponibles dependen de los que la propia red social incluya y de los que esté preparado para integrar.

Una solución propuesta para la integración de servicios en entornos virtuales de aprendizaje podemos encontrarla en la arquitectura de integración de servicios CopperCore Service Integration (CCSI). Para la mayoría de servicios existen una gran cantidad de implementaciones y el JISC ELF (Joint Information Systems Committee E-Learning Frame work) está totalmente dedicado al desarrollo de tales servicios reusables de código abierto. CopperCore fue uno de los primeros motores LD (Learning Design) disponibles y fue parcialmente fundado por ELF.

CopperCore en sí mismo es también un servicio capaz de procesar complejas secuencias de aprendizaje definidas por LD. Sin embargo, no implementa algunos de los servicios de aprendizaje definidos en IMS LD (IMS Learning Design). En vez de eso, CopperCore se basa en implementaciones existentes de servicios. Hay algunos aspectos de integración que son comunes para cada tipo de servicio independientemente de su implementación. Un ejemplo es la integración de elementos QTI (Question and Test Interoperability) dentro de una unidad de aprendizaje IMS LD. La integración de LD Y QTI gira en torno a la alineación de las propiedades LD y los nombres de las variables QTI. Las propiedades pueden considerarse como cubos de datos usados para almacenar los avances y resultados de un alumno. Las especificaciones LD y QTI definen su propio cubo y no se dan cuenta de la otra definición. La clave para la integración de ambas gira en torno a la alineación de estos "cubos". En esencia, cuando los identificadores de las propiedades y los nombres de variables son declarados léxicamente idénticos en tiempo de diseño, se consideran como un conjunto de variables compartidas en el tiempo de ejecución de entornos software que utilizan LD y QTI.

Una aplicación de la estrategia en la integración de servicios podría combinar CopperCore y servicios APIS. Sin embargo, dados los considerables esfuerzos que se realizaron para conseguir CopperCore y servicios APIS, no es una solución económicamente viable.

Se podría pensar en realizar una adaptación de CopperCore y APIS que les permitiese comunicarse entre sí, sin embargo este enfoque tiene grandes inconvenientes. En primer lugar, se introducen dependencias no deseadas entre los servicios. Y en segundo lugar, esta solución no es escalable, ya que cada nuevo servicio integrado requiere un mayor esfuerzo para soportar la comunicación con los demás [24].

Otros autores, proponen definir un protocolo de interacción para intercambiar la información necesaria entre los entornos virtuales de aprendizaje o gestores de los cursos y los servicios. Para ello, proponen un servicio genérico como una especificación que complementa IMS LD, proporcionando un marco para diseñar e implementar los servicios genéricos y su inclusión en cursos LD. UoLs (Unit of Learning), son por lo tanto creadas por los profesores con experiencia no en la tecnología, sino en la pedagógica. En este contexto, los autores de cursos deberían usar GSI (Generic Service Integration), sólo para especificar los servicios que deben ser incluidos en una experiencia de aprendizaje, y dejar los detalles sobre cómo se crea una instancia del servicio y se despliega en el entorno. No existen restricciones sobre el tipo de servicios que se pueden utilizar en un UoL. Cada servicio tiene unas necesidades distintas de configuración. Un modelo de datos incluyendo los parámetros de configuración de cada tipo de servicio es demasiado extenso para ser manejado y demasiado complejo para ser utilizado en la práctica. Por lo tanto, el enfoque GSI propuso el uso de atributos comunes de todos los servicios y definir un modelo válido para cualquier tipo de servicio. Los atributos requeridos son proporcionados por los diseñadores instruccionales para definir el tipo de servicio que se usará en la actividad de aprendizaje. En el momento del desarrollo, el reproducor LD usará esta información para buscar e instanciar una herramienta que cumpla con los requerimientos dados. Puede observarse un ejemplo en la siguiente figura.

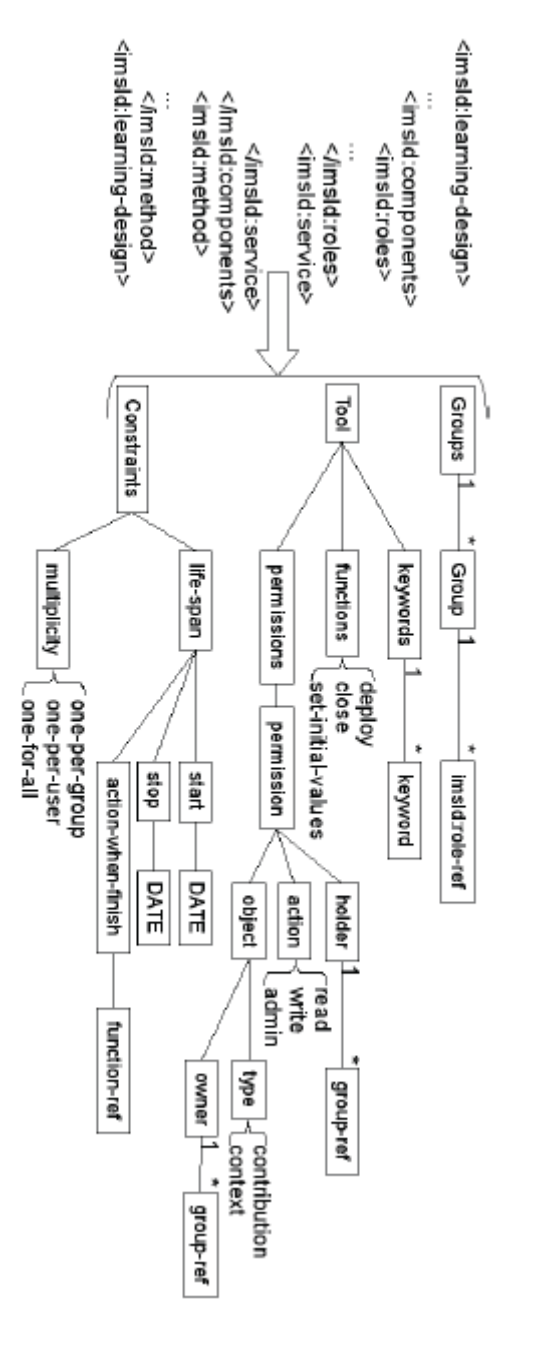

**Fig.5.\*** El elemento del servicio en el manifiesto IMS incluyendo la información GSI.

Los UoLs se importan a un entorno de ejecución LD, donde el curso puede ser instanciado varias veces con la participación de diferentes usuarios. El UoL define cómo debe comportarse el curso y cómo reaccionar a las interacciones del usuario. El autor del curso, no es consciente de quién participa en el curso y que entorno de ejecución usará.

Los servicios requieren ser instanciados una vez por ejecución. En la fase de diseño, los autores definen que una actividad de aprendizaje será soportada por una herramienta o servicio, pero no puede garantizar que la herramienta esté

disponible. La plataforma de despliegue, sólo puede introducir límites en el comportamiento del servicio. Estos límites son la información recopilada en el GSI: la instancia del gestor de despliegue y la configuración del servicio basado en su descripción [25]. Como se puede comprobar, esta interacción para el intercambio de información entre gestores de cursos y servicios, están aún comprometidos con la especificación IMS LD.

Otro marco propuesto, se basa en dos elementos de construcción: En primer lugar, los servicios web de aprendizaje, soportados por una arquitectura básica de servicios web, que permite crear, definir y publicar objetos de aprendizaje que encapsulen diferentes procesos de aprendizaje. Y en segundo lugar, las composiciones de servicios webs de aprendizaje, soportadas por una arquitectura para la composición de servicios que permite buscar, integrar, redefinir y ejecutar los procesos de aprendizaje.

El marco de los procesos de aprendizaje se define en una infraestructura de servicios web, y consiste en la cíclica fase de funcionamiento que se describe en la siguiente figura y explicamos a continuación.

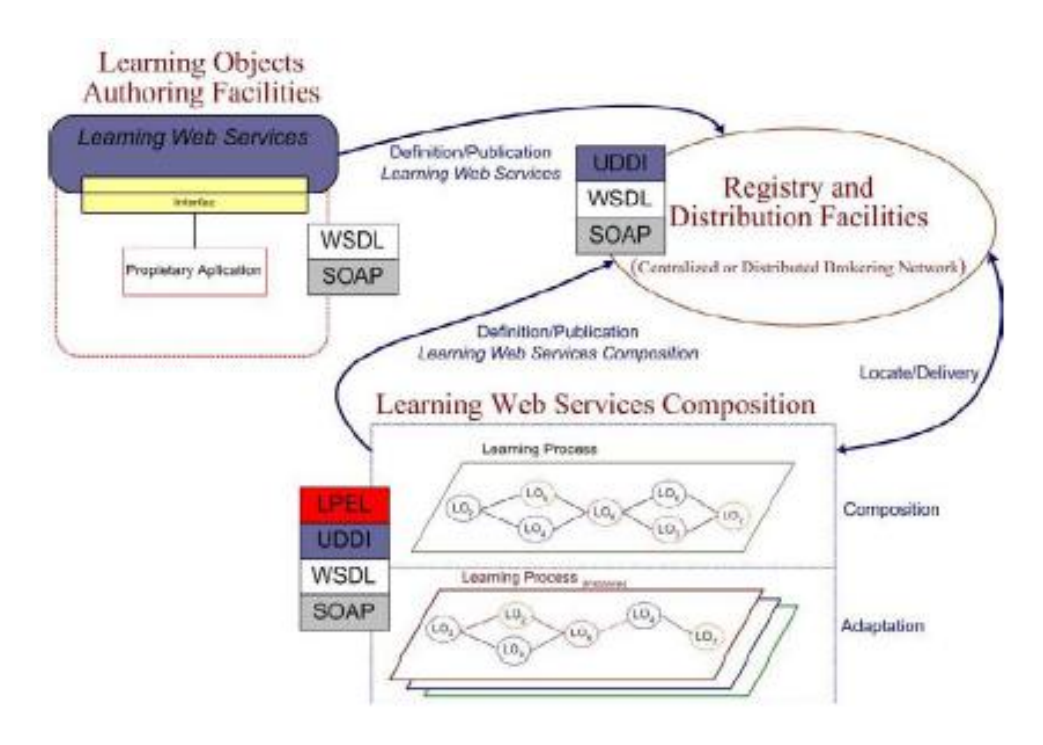

**Fig.6.\*** Marco de procesos de aprendizaje basado en servicios.

- Learning objects authoring facilities (Herramientas de autoría de objetos de aprendizaje). La operación comienza con un conjunto de herramientas y aplicaciones para diseñar objetos de aprendizaje. Dado que los objetos de aprendizaje son unidades de información que se pueden reutilizar en los procesos de aprendizaje, ese conjunto de herramientas no sólo incluyen las herramientas de autoría sino también a cualquier aplicación que facilite la definición didáctica de tales procesos de aprendizaje, o que añada información relevante para su realización.

- Registry and distribution facilities (Herramientas de registro y distribución). El siguiente conjunto de servicios permiten la publicación y registro de los objetos de aprendizaje producidos en la etapa anterior, así como la localización y entrega de otros objetos de según las necesidades finales, incluso definir procesos de aprendizaje compuestos. El registro incluirá en el repositorio descripciones WSDL para los servicios web de aprendizaje, ya sea en un servidor UDDI centralizado o por medio de una red distribuida que facilite la inserción de los registros descritos en WSDL entre sistemas heterogéneos para los que estos servicios web de aprendizaje puedan interesar.
- Learning web services composition (Composición de servicios web de aprendizaje). La etapa central es la composición de servicios web de aprendizaje y su adaptación a las necesidades de un alumno o grupos de alumnos. Dicha composición se lleva a cabo por la recuperación de objetos previamente registrados, combinando y describiendo la combinación por medio de lenguajes compuestos de servicios web. Una vez integrados y empaquetados como objetos de aprendizaje, estos procesos compuestos pueden ser ejecutados, instanciados y adaptados a las necesidades particulares de los alumnos. Estas adaptaciones se pueden realizar, ya sea por reglas predefinidas aplicadas en el proceso de descripción y conducidas por el comportamiento del alumno o de forma supervisada. En este último caso, la instrucción del diseñador puede regresar a las herramientas de composición para adaptar el proceso.

El lazo cierra con el proceso de retroalimentación al repositorio de registros con los servicios web de aprendizaje que se han desarrollado e integrado en la etapa de composición. Entonces, tal aprendizaje compuesto por servicios web puede estar también disponible en el mismo nivel que los objetos más simples desde los que fueron definidos [26]. En esta propuesta de arquitectura SOA, los recursos y servicios web, son difícilmente adaptables o editables si queremos realizarlo dinámicamente en una experiencia de aprendizaje prediseñada.

Otro enfoque distinto a los anteriores que se ha explorado desde distintos proyectos europeos, ha utilizado widgets (artefactos), que permiten añadir nuevas funcionalidades a un LMS tradicional.

Los widgets pueden ser descritos como un tipo de aplicación de propósito único, que en lugar de funcionar de forma completamente independiente se despliega en un marco que contiene las funciones y servicios básicos. Existen dos tipos de widgets, los de escritorio y los de web. Los que interesan en este enfoque, son los widgets web, debido a que son pequeñas aplicaciones con una funcionalidad específica que tienen facilidad para ser incrustados en páginas web de otras aplicaciones.

Los widgets tienen una gran cantidad de propiedades que los hacen de interés en la ampliación de los diseños de aprendizaje. En primer lugar, la gran cantidad de widgets existentes y su facilidad de desarrollo ofrecen una forma potencialmente eficaz para enriquecer a una plataforma de diseños de aprendizaje con nuevas funcionalidades. En segundo lugar, los widgets proporcionan una interfaz muy atractiva e interactiva que podría mejorar el compromiso con los sistemas de diseño de aprendizaje. Los autores consideran que los widgets ofrecen muchas posibilidades en la adición de características interactivas a los diseños de aprendizaje [27].

Posteriormente, utilizando los widgets, se construyeron entornos de aprendizaje utilizando mashups, o sea, conjuntos de widgets. Entre ellos, cabe destacar el realizado por Draschler de la Open University of Netherlands. Su enfoque, consistió en la construcción de un sistema que permitía a los estudiantes encontrar los datos más adecuados para sus objetivos de aprendizaje [28].

Los PLE (Personal Learning Environment) comenzaron a surgir a partir de conversaciones entre un grupo de tecnólogos a principios de 2005. En particular, el impulso se inició cuando Wilson publicó un modelo conceptual para un nuevo tipo de sistema, denominado en el momento como "VLE del futuro". En los PLE, Wilson definió que en lugar de integrar las herramientas dentro de un contexto único, el sistema deba centrarse en la coordinación de las conexiones entre el usuario y una amplia gama de servicios ofrecidos por organizaciones y otros individuos. En lugar de interactuar con las herramientas ofrecidas dentro de los contextos suministrados por un proveedor único, el PLE está dedicado a permitir una amplia gama de contextos para ser coordinados para apoyar los objetivos del usuario. Esto es más consistente con un enfoque de competencias orientadas al aprendizaje, y explícitamente reconoce la necesidad de integrar las experiencias en una gran cantidad de entornos, incluyendo educación, trabajo y ocio [29].

Otro posible enfoque también dado por Wilson, pasa por integrar un gestor de widgets en un gestor de contenidos o LMS, de modo que se puedan instalar los widgets elegidos. Sin embargo, aunque el enfoque es muy potente, se requiere una integración particular de cada widget en el PLE y una gestión del ciclo de vida de cada servicio web involucrado reprogamando cada widget afectado.

La gran cantidad de funcionalidades y servicios web complican en gran medida la integración de servicios mediante APIs orientadas a función. Entre ellas, los estándares de la Open Knowledge Initiative, el IMS Abstract Framework y el E-Learning Framework intentan un acercamiento para modular la funcionalidad de los siguientes grupos [23]:

- Los conjuntos de aplicaciones (como LMS).

- Servicios de aplicaciones (tales como pruebas y simulaciones, con los que el usuario interactúa directamente).
- Los servicios educativos (por lo general giran en torno a la administración de la educación, tales como gestión de cursos y programación).
- Los servicios comunes (funcionalidad que no está directamente expuesta al usuario, sino que es esencial, tales como la autentificación, el intercambio de archivos, registros, y administración de base de datos).
- Infraestructura (la columna vertebral de los servicios, incluyendo HTTP, SOAP y XML).

El enfoque más adecuado para nuestras pretensiones, pasa por el paradigma de servicios ReST [31]. Es un estilo arquitectónico basado en el protocolo HTTP que describe un estilo de diseño navegable [32]. Esto significa que, para cada recurso, se debe proveer de una URI para que las aplicaciones clientes puedan desplazarse de unos recursos a otros. Por lo general, se enfrenta a la arquitectura SOAP (Service Oriented Access Protocol) que representa un procedimiento, estilo de diseño orientado a funciones en el que se presta el servicio con un conjunto de procedimientos o funciones que se pueden llamar para acceder a las operaciones de servicios públicos [33]. Sin embargo, en un nivel abstracto, los estilos de servicios web se pueden clasificar en los que mantienen una conexión fuerte entre los componentes usando SOAP y aquellos que mantienen un acoplamiento flexible de los componentes de acuerdo con los principios de ReST.

Según ReST, todo en la web es un recurso que puede tener diferentes representaciones (HTML, XML, etc) y está dirigido por un nombre o un URI, que se construye bajo el esquema /recurso/id/verbo. Los verbos se envían al URI como métodos HTTP, por ejemplo POST es crear, GET leer, PUT actualizar o DELETE borrar, para realizar el pedido en el recurso identificado por el id. Exceptuando las peticiones POST, el verbo se omite, ya que está implícito en el método HTTP. El formato de representación de la salida (HTML, XML, etc) es parte de la cabecera HTTP y puede ser especificado en el URI como /recurso/id.formato. Siguiendo los principios de ReST, se garantiza un proceso abierto de integración de la API para acceder a los servicios webs o recursos, según sea necesario. A diferencia de un servicio SOAP, en el que las peticiones se dirigen a un punto único, un servicio web ReST acepta solicitudes URI múltiples, cada una asignada a un recurso distinto. En vez de requerir un WSDL para describir todos los métodos y los argumentos que el diseño de aprendizaje podría llamar, la especificación de servicios ReST es la lista de recursos que expone. El estilo basado en ReST es una buena opción para minimizar el acoplamiento entre servicios y actividades de aprendizaje y conseguir una integración flexible [30].

#### <span id="page-21-0"></span>**2.4 EvalCOMIX**

Los cambios que han surgido a partir de las modificaciones realizadas para el Espacio Europeo de Educación Superior traen consigo nuevas necesidades al profesorado a la hora de diseñar actividades de aprendizaje que exijan al alumno un trabajo extra fuera del horario de las clases, por tanto hay que combinar la enseñanza presencial con la realización de otras tareas fuera de los horarios de clase. Esta situación se agrava en las titulaciones con nivel de postgrado porque la mayor parte de las actividades que se realizan son no presenciales.

Por tanto, se necesita que los docentes universitarios desarrollen nuevas estrategias de evaluación teniendo en cuenta las estructuras didácticas que utilicen. Evaluar competencias complejas en contextos de aprendizaje mixtos (*blended-learning*) es un reto al que hay que hacer frente en los próximos años. En este tipo de contextos, las Tecnologías de la Información y la Comunicación (TICs) van a convertirse en una herramienta imprescindible para que sirvan tanto de base de comunicación entre el docente y el alumnado no presencial como de apoyo para el aprendizaje. A pesar de lo anterior, por lo general el profesorado universitario suele utilizar de forma casi exclusiva una evaluación tradicional, basada en un examen final con papel y bolígrafo, dirigida de forma directa por el profesor y que poco o ningún *feedback* ofrece al estudiante de cara a su aprendizaje autónomo [20].

Impulsado a raíz de estas innovaciones, surgió el Proyecto EvalCOMIX, que se planteó sobre la base de cinco retos iniciales. A continuación se detallan estos retos:

El primer reto surgió a partir de los principios manifestados en las "Directrices para la elaboración de títulos universitarios de Grado y Máster", referidos tanto a los métodos de enseñanza-aprendizaje para facilitar la adquisición de competencias como a la necesidad de contar con procedimientos para evaluar la consecución de las mismas.

Un segundo reto se centraba en el propio proceso de Convergencia Europea al que todas las universidades están enfrentándose como consecuencia de los cambios tanto estructurales como metodológicos que supone.

Asimismo, y éste fue el tercer reto, el hecho de abordar la evaluación desde un carácter presencial o no presencial, expresado en el citado documento de directrices.

El cuarto reto con el que partió al inicio del proyecto fue el de profundizar en las necesidades que el profesor universitario tiene para poder abordar de una forma coherente y lógica el proceso de evaluación del aprendizaje de sus alumnos.

Un quinto reto o foco de atención estuvo dominado por la incorporación de las TICs al proceso de enseñanza-aprendizaje y por la creciente utilización de diferentes plataformas o "campus virtuales" en dicho proceso.

El Grupo de Investigación EVALfor ha estado trabajando en el desarrollo de la herramienta EvalCOMIX [34][35] y en su integración dentro de los LMS para ampliar las posibilidades de evaluación. Esta aplicación presenta tanto la creación y el diseño de distintos instrumentos de evaluación, como la utilización de éstos mediante la integración de EvalCOMIX dentro de un sistema e-Learning (Moodle, Lams…).

El software EvalCOMIX es un servicio web de autoría y despliegue de instrumentos de evaluación de competencias independiente de cualquier otro que permite realizar un conjunto de actividades orientadas a la evaluación divididas en dos bloques: diseño y gestión de instrumentos de evaluación y el uso de éstos a la hora de ejecutar la evaluación [36].

A través de la dirección web [http://evalcomix.uca.es](http://evalcomix.uca.es/) se presenta el Portal Web EvalCOMIX, que proporciona un espacio virtual diseñado para facilitar el intercambio de información entre el profesorado universitario interesado por los procesos de evaluación del aprendizaje en general, y en el contexto del aprendizaje mixto en particular. La apariencia y los componentes del Portal EvalCOMIX pueden observarse en la Figura 7:

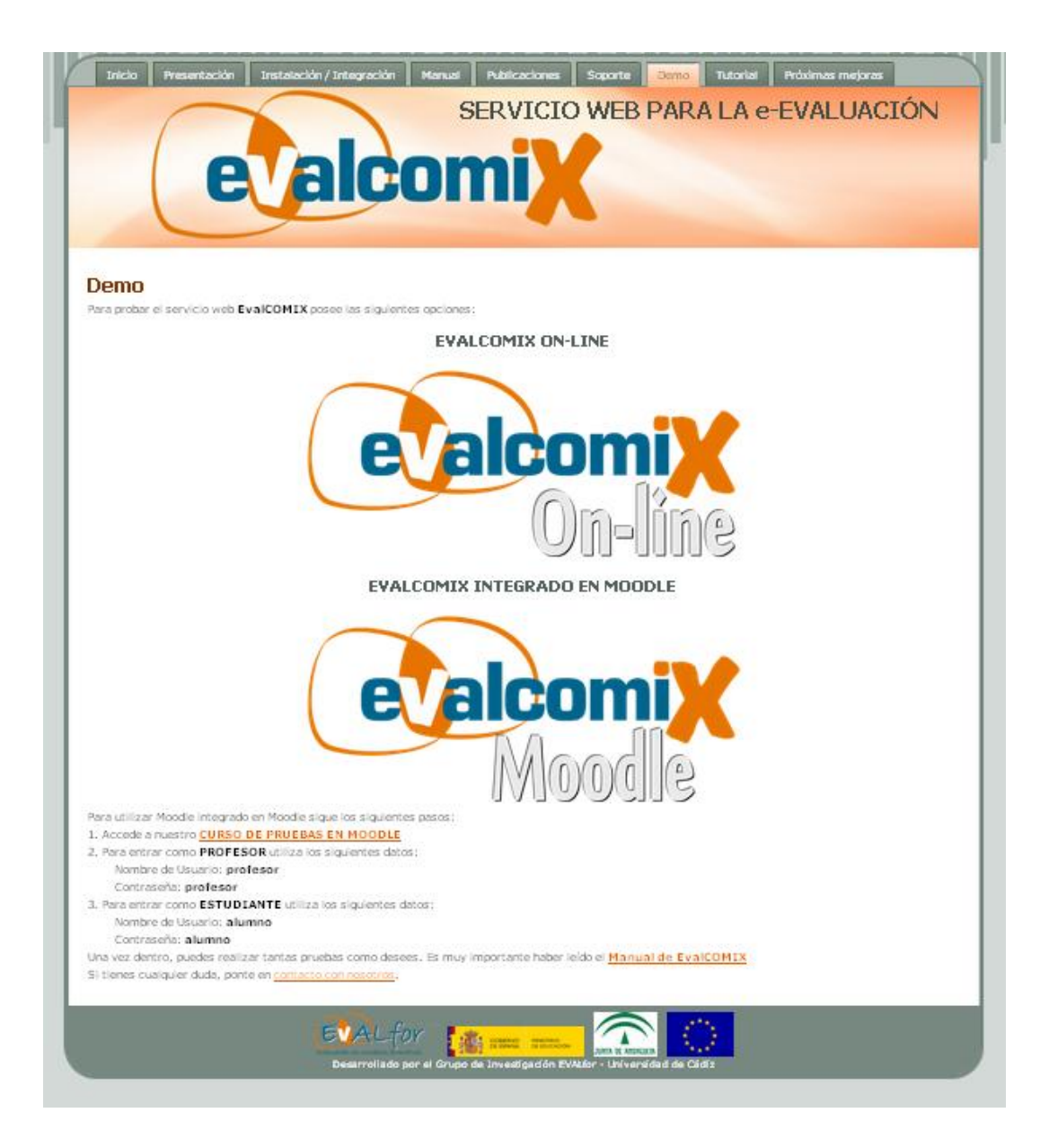

**Fig.7.** Apariencia del Portal EvalCOMIX

Desde la opción Demo del menú del Portal se puede acceder a dos opciones:

- 1. EvalCOMIX On-Line
- 2. EvalCOMIX Moodle

Por un lado la herramienta EvalCOMIX On-Line presenta la oportunidad de conocer el primer bloque de esta herramienta: la creación de instrumentos. Esta opción permite al usuario que lo desee crear distintos instrumentos de evaluación e incluso exportar los instrumentos creados para utilizarlos en un curso de Moodle que tenga EvalCOMIX integrado.

Además de lo anterior, se tiene la opción EvalCOMIX Moodle, que mediante un usuario genérico de tipo alumno o de tipo profesor (indicados en la propia

web) proporciona un Moodle 1.9 con EvalCOMIX 3.2 integrado, para así realizar pruebas y comprobaciones del funcionamiento de esta herramienta ya integrada en un VLE.

### <span id="page-24-0"></span>**2.4.1 Servicio Web EvalCOMIX**

EvalCOMIX 1.0 es un programa que permite la creación y gestión de instrumentos de evaluación. Esta aplicación se muestra a través de una sencilla interfaz que permite un uso intuitivo ya que va guiando por pasos al usuario. Los distintos instrumentos de evaluación que permite crear EvalCOMIX 1.0 son los siguientes:

- 1. Escala de valoración.
- 2. Escala de valoración + Lista de control.
- 3. Lista de control.
- 4. Rúbrica.
- 5. Diferencial semántico.
- 6. Instrumento mixto.

En la Figura 8, se puede observar un ejemplo de rúbrica construido con esta herramienta:

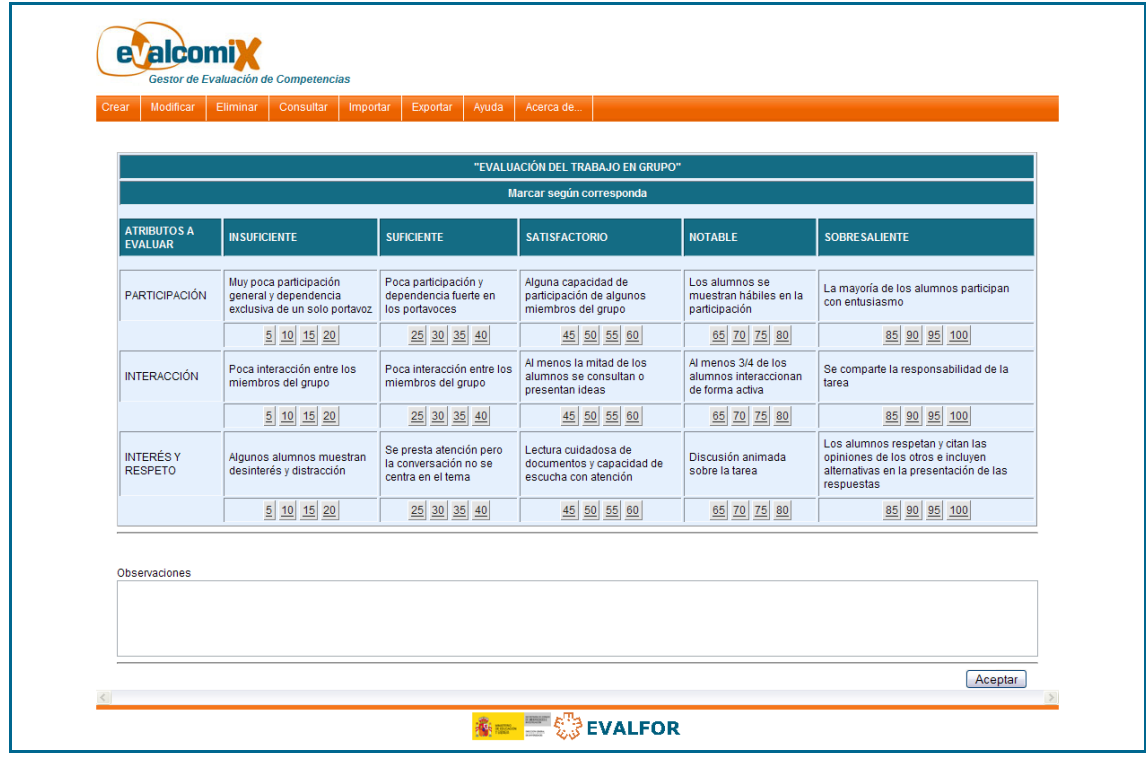

**Fig.8.** Rúbrica para la evaluación del trabajo en grupo

La herramienta EvalCOMIX ha sido desarrollada para utilizarla dentro del marco de la Educación Universitaria, aunque puede usarse sin ningún problema en cualquier otro nivel educativo. Este programa no sólo está pensado para crear instrumentos valiosos para la evaluación del profesor a los alumnos, también para la autoevaluación del alumnado, la evaluación entre iguales (evaluación alumno-alumno) y la coevaluación (evaluación colaborativa de profesor y alumno).

#### <span id="page-25-0"></span>**2.4.2 Integración de EvalCOMIX**

La integración de EvalCOMIX 2.0 con Moodle (Module Object-Oriented Dynamic Learning Environment) se implementa desde el Grupo de Investigación EVALfor. Debido al carácter modular de Moodle, la integración total se alcanzará al término de las integraciones parciales entre EvalCOMIX 2.0 con cada uno de sus módulos evaluables. En la actualidad, ya se ha completado la integración en la actividades de Moodle: Tareas (en sus cuatro versiones), Glosario y Foro. Actualmente ya se ha comenzado con la adaptación a la nueva versión 2.1 (que será válida también para la versión 2.0).

El segundo bloque de actividades está disponible con EvalCOMIX integrado en un LMS y hace referencia al tipo de evaluación que se desee realizar con los instrumentos creados con anterioridad: *EP (Evaluación del Profesor)*, *AE (Autoevaluación del Estudiante)* y *EI (Evaluación entre Iguales)*.

La utilización de EvalCOMIX 3.2 en Moodle es muy sencilla. Cuando diseñemos una nueva actividad, tendremos la opción de configurarla para que sea evaluada con un instrumento concreto, diseñado con anterioridad con EvalCOMIX 3.2, así como la modalidad evaluativa en la que se utilizará: Autoevaluación, Evaluación entre iguales o Evaluación del profesor. Cuando se haya completado la actividad, en la sección de Revisión, se dispone de un enlace en el que se abrirá el instrumento programado con anterioridad, junto con la actividad realizada en Moodle. En la siguiente figura podemos observar un ejemplo, con la tarea para enviar un archivo:

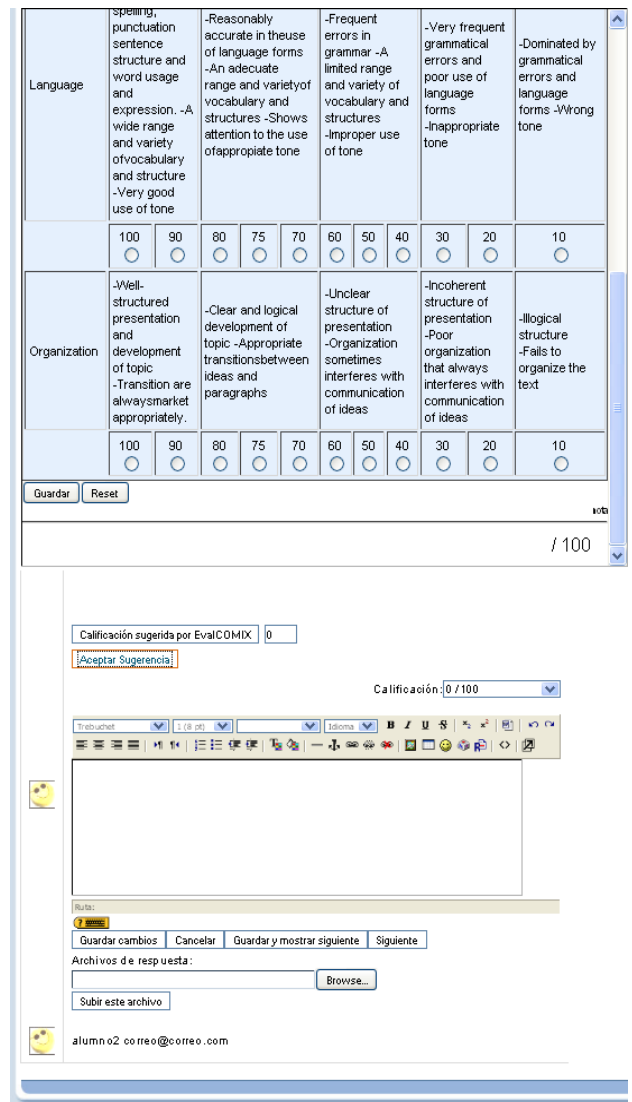

**Fig.9.** Ejemplo de integración de EvalCOMIX 3.2 en Moodle

Es importante recalcar que todas las funcionalidades nombradas de EvalCOMIX se pueden configurar en las siguientes tareas de Moodle para utilizar los instrumentos de evaluación creados en el curso y realizar distintas modalidades de evaluación: las actividades *Tareas* (*subida avanzada de archivos, texto en línea, subir un sólo archivo, actividad offline*), *Foro*, *Glosario*, *Base de datos* y *Wiki*.

## <span id="page-27-0"></span>**Capítulo 3. Plan de trabajo y Desarrollo experimental.**

#### <span id="page-27-1"></span>**3.1 Integración del servicio web EvalCOMIX**

En este trabajo de investigación se van a comparar dos métodos de integración en el VLE Moodle. En ambos procesos de integración se va a integrar el servicio web EvalCOMIX, sin embargo en el primero se realiza sobre la versión 1.9 de la plataforma Moodle, mientras que en el segundo la versión elegida para la integración es la 2.1, que incorpora las modificaciones internas aplicadas a la versión 2.0.

Para ello, el VLE se comunicará por medio de una API con el servicio web y éste se desplegará en la plataforma. Se usarán únicamente llamadas al servicio mediante HTTP y se recibirán respuestas XML, las cuales están preparadas para que puedan ser procesadas y así conseguir toda la información necesaria.

La primera de estas dos integraciones fue finalizada en abril de 2011. Durante ese curso (2010-2011) estuvo disponible de forma funcional y a modo de experimento en una plataforma Moodle 1.9 administrada por el grupo EVALfor, que daba servicio a varios cursos provenientes de distintas universidades españolas que participaban en el proyecto Re-evalúa. Actualmente se sigue dando servicio a distintos cursos en una plataforma que contiene la versión final de la integración, así como la versión más actual del servicio web EvalCOMIX (3.2).

El desarrollo de la segunda integración comenzó en octubre de 2011, teniéndose actualmente un prototipo de la interfaz y tanto el análisis como el diseño realizado. A día de hoy se está realizando la implementación de de la arquitectura software básica (las clases) y el uso de éstas para satisfacer los requisitos especificados.

A continuación, se detallan tres casos de estudio, uno por cada tipo de integración del servicio web y otro especificando los métodos a seguir a la hora de comparar ambas integraciones.

#### <span id="page-28-0"></span>**Caso de estudio 1: Integración manual de EvalCOMIX en Moodle 1.9**

De los casos de estudio, este es el único caso de estudio completado hasta el momento, en él se describe la integración del servicio web EvalCOMIX en aplicaciones como Foros, Glosario, Tareas, wiki y Base de datos de Moodle, así como su integración en el propio libro de calificaciones.

Para la realización de la integración, se ha utilizado el paradigma de programación orientado a aspectos. Para ello, se han implementado librerías y funciones, para modificar o manipular los objetos necesarios para realizar la integración.

Por otra parte, el paradigma de desarrollo utilizado fue el modelo incremental. De forma que se pudiera comprobar paso a paso que el servicio web integrado cumple su función a la perfección. Además, al formar parte de un proyecto de investigación del Grupo EVALfor (Facultad Ciencias de la Educación, Área Métodos de Investigación y Diagnóstico en Educación), era necesario mostrar cada funcionalidad por separado de modo que comprobaran que se adecúa a lo que necesitan.

El paradigma de desarrollo incremental pertenece a la familia de los procesos evolutivos. El Modelo Incremental combina elementos del MLS con la filosofía interactiva de construcción de prototipos. En una visión genérica, el proceso se divide en 4 partes:

- 1. Análisis
- 2. Diseño
- 3. Código
- 4. Prueba

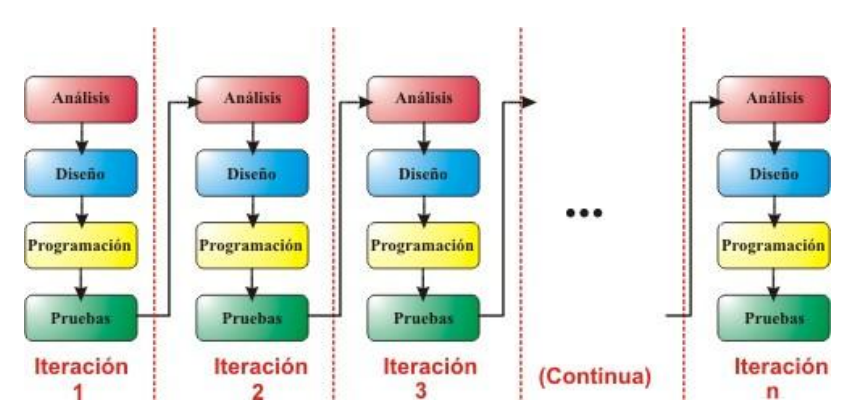

**Fig.10.** Fases del Modelo incremental o iterativo. Cada columna corresponde a una iteración. Desde la primera iteración, se realiza el mismo procedimiento: Análisis, Diseño, Programación y Pruebas, para pasar a la siguiente iteración y repetir el proceso las veces que sean necesarias.

Sin embargo, para la producción del Software, se usa el principio de trabajo en cadena o "Pipeline", utilizado en muchas otras formas de programación. Con esto se mantiene al cliente en constante contacto con los resultados obtenidos en cada incremento. Es el mismo cliente el que incluye o desecha elementos al final de cada incremento a fin de que el software se adapte mejor a sus necesidades reales. El proceso se repite hasta que se elabore el producto completo. De esta forma el tiempo de entrega se reduce considerablemente. Al igual que los otros métodos de modelado, el Modelo Incremental es de naturaleza interactiva pero se diferencia de aquellos en que al final de cada incremento se entrega un producto completamente operacional.

El Modelo Incremental es particularmente útil cuando no se conocen en principio todos los requisitos funcionales. A continuación se detallan las iteraciones seguidas para la realización de la integración de EvalCOMIX en Moodle 1.9

**1ª Iteración.** En la primera iteración se introduce EvalCOMIX en el bloque de administración de Moodle, desde donde se puede acceder a una página de administración de instrumentos. Es aquí donde se tiene un enlace al servicio web de creación de instrumentos de EvalCOMIX y desde donde se pueden administrar los instrumentos creados, tanto su edición, visualización o su borrado. Por ello, es necesario incluir un nuevo campo en la base de datos de EvalCOMIX, que contemple el curso al que el instrumento pertenece.

Posteriormente se realizan las pruebas necesarias para comprobar que al crear el instrumento, se asocie al curso correctamente y se visualice en dicha instancia de Moodle. También es importante señalar, que en caso de tener varias instancias de Moodle instaladas en el mismo servidor, EvalCOMIX no las distinguiría y asociaría el instrumento al curso que corresponda dentro de cada instancia, por ello, se incluye otro nuevo atributo en la base de datos que contiene el nombre de la instancia (identificativo de cada Moodle).

Será necesario un archivo de configuración de EvalCOMIX, en Moodle dónde se incluirá el nombre de la instancia y se definirá una interfaz para la API, que contendrá las llamadas al servicio web EvalCOMIX usadas por Moodle.

**2ª Iteración.** En la segunda iteración, se realiza la inclusión de EvalCOMIX en el apartado de configuración de las actividades pactadas (base de datos, glosario, foro, subida de avanzada de archivos, texto en línea, subir un sólo archivo, actividad online y wiki), para asociar correctamente el instrumento, con el modo de evaluación, la actividad y el tipo de actividad, hay que añadir en la base de datos distintos identificativos para tal caso.

Es necesario que en la configuración de cada actividad, se puedan seleccionar 3 tipos de evaluación distintos: Evaluación entre iguales, autoevaluación y evaluación del profesor; y que además, cada evaluación pueda llevar consigo un

peso distinto en la nota final de la actividad. Además, la evaluación entre iguales, debe estar disponible a partir de la fecha que el profesor elija en dicha configuración para evitar que los alumnos tengan disponibles las actividades resueltas de los demás compañeros, antes de la fecha de entrega.

Por otro lado, se tendrá que tener en cuenta las ponderaciones, de modo que siempre sumen 100%, ya sea utilizando una modalidad de evaluación, dos, o las tres.

**3ª Iteración.** El trabajo a realizar en esta iteración, comprende la visualización en cada actividad de un botón, pestaña o enlace, a partir del cual tanto alumnos, como profesores, podrán acceder a la evaluación de la actividad con EvalCOMIX.

En las distintas tareas, se usará el botón situado arriba a la derecha de tareas enviadas. En la base de datos, la wiki y el glosario, se incluirá una nueva pestaña. Y en el foro se utilizará un enlace a EvalCOMIX situado en la parte superior derecha una vez dentro de la visión de temas del foro.

**4ª Iteración.** En dicha iteración, se provee cada pantalla de evaluación con EvalCOMIX, de las herramientas necesarias para realizar dicha evaluación, es decir, de los alumnos a calificar y de los trabajos realizados. En este caso, se realiza convenientemente según el tipo de actividad y dependiendo del método de evaluación.

**5ª Iteración.** Se realiza la función que permite la autoevaluación en las actividades y se integra en cada módulo.

**6ª Iteración.** Se realiza la función que permite la evaluación entre iguales y se integra en cada módulo.

**7ª Iteración.** Se realiza la función que permite la evaluación del profesor y se integra en cada módulo.

**8ª Iteración.** Se añaden las actividades que anteriormente no permitían calificación al libro de calificaciones, de modo que una vez se realicen las evaluaciones, se puedan observar en él los resultados de cada actividad.

**9ª Iteración.** Se añaden tres botones en el libro de calificaciones. El primero permitirá añadir las calificaciones obtenidas por los instrumentos de evaluación de EvalCOMIX en las distintas actividades, mientras que el segundo permitirá suprimir dichas calificaciones. Finalmente se añade un tercer botón de actualización que permite realizar un suprimido y añadido de notas en un único clic.

**10ª Iteración.** Se añade a Moodle en la realización del backup (copia de seguridad) a los parámetros relacionados con EvalCOMIX, de forma tal, que según las opciones elegidas en la realización del backup de Moodle se pueden obtener tanto cursos completos (incluidas notas de EvalCOMIX y Moodle), como cursos con los instrumentos que se crearon en él.

#### <span id="page-31-0"></span>**Caso de estudio 2: Integración de EvalCOMIX como bloque de Moodle 2.1**

La integración del servicio web de EvalCOMIX en Moodle 2.1 es el otro caso de estudio. Al igual que en el caso de estudio anterior, EvalCOMIX debe ofertar dos grupos de servicios:

- 1. Diseño y Gestión de Instrumentos de Evaluación: Listas de Control, Escalas de Valoración, Listas más Escalas, Rúbricas, Diferenciales semánticos e instrumentos Mixtos.
- 2. Uso de los instrumentos antes mencionados en el proceso evaluativo de manera integrada en la plataforma virtual.

En esta ocasión, se va a ampliar la base de datos de Moodle siguiendo el proceso que permiten los bloques para ello, con el fin de almacenar los datos necesarios para el intercambio de información entre el servicio web y la plataforma. Así, se relacionarán los datos necesarios para obtener los instrumentos con las actividades que correspondan y las calificaciones realizadas a dichos instrumentos.

El concepto de la integración en la interfaz de Moodle va a variar completamente, ya que en esta ocasión se van a tener todas las opciones y enlaces encapsulados en un mismo apartado.

Por tanto, desde el enfoque de la representación gráfica, la parte principal de esta sección la ocupará una tabla bidimensional que relacionará los estudiantes con sus respectivas actividades. La estructura de la tabla será similar a la relación principal del Libro de Calificaciones de Moodle. Hay que tener en cuenta que en esta sección habrá un desplegable que permita mostrar en la tabla únicamente las notas correspondientes a EvalCOMIX o la media ponderada de las notas de EvalCOMIX con las notas del libro de calificaciones de Moodle.

Existirá una fila por estudiante y una última con el promedio de calificación de cada actividad. Respecto a las columnas, habrá una por actividad del tipo Tarea, Foro, Glosario, Base de datos y Wiki, así como una última con la media ponderada de cada alumno. Cabe señalar que en la primera columna se mostrará el nombre de cada estudiante y a la izquierda del nombre deberá aparecer su foto o imagen que será un enlace a su perfil.

La tabla de evaluaciones presentará como encabezamientos Apellidos / Nombre para los estudiantes y el nombre de cada actividad con su icono correspondiente. Además, las filas se podrán ordenar por Apellidos o por Nombre al hacer clic en su respectivo encabezamiento y por orden ascendente o descendente de éstos. Hay que indicar que cada encabezamiento de cada actividad, será un enlace a dicha actividad.

Sólo en el caso de los profesores, junto al nombre de la actividad del encabezamiento, se mostrará un icono para configurar dicha actividad con EvalCOMIX. Al hacer clic sobre él se mostrará una ventana emergente desde la que se podrán configurar los siguientes campos:

- Seleccionar instrumento y peso sobre la nota final de cada modalidad de evaluación (Evaluación del profesorado, Autoevaluación del Estudiante y Evaluación entre iguales). En el caso de no existir ninguno, el profesor debe tener la opción de acceder mediante un enlace a la sección de construcción de instrumentos.
- En el caso de la Autoevaluación y la Evaluación entre iguales, presentarán campos para especificar un rango temporal en el que los estudiantes podrán realizar dichas modalidades de evaluación. La fecha de inicio y fin de cada campo, por defecto, será la actual. En el caso concreto de la Evaluación entre iguales, el profesor tendrá la posibilidad de seleccionar si la evaluación será anónima o no. Por defecto, será anónima.
- En el caso de que la actividad haya sido CONFIGURADA para ser evaluada CON EvalCOMIX, en las celdas de esa columna (una por estudiante) se podrá acceder a:
	- Calificación
	- La evidencia de la tarea realizada por el estudiante en cuestión.
	- Un botón para evaluar con EvalCOMIX.
	- Un botón que abra una ventana emergente con un resumen de cada modalidad de evaluación. Por cada modalidad se presentará la calificación otorgada, un enlace para consultar el instrumento cumplimentado por el evaluador, la calificación otorgada, un enlace para consultar el instrumento cumplimentado por el evaluador y el porcentaje o peso de la calificación en la nota final.
- En el caso de que la actividad NO haya sido CONFIGURADA para ser evaluada CON EvalCOMIX, en las celdas de esa columna (una por estudiante) se mostrará el mensaje "Sin Configurar" (siempre y cuando deban aparecer únicamente las notas de EvalCOMIX, ya que si deben

aparecer las notas de Moodle junto a las de EvalCOMIX, aparecerían las de Moodle).

Para la realización de esta integración, se utilizará de nuevo el paradigma de programación orientado a aspectos y el imperativo o por procedimientos. Se realizarán intercambios de información por medio de archivos XML, por lo que no dependerá del servicio, sino únicamente de los identificadores obtenidos en el XML.

Como paradigma de desarrollo, usaremos de nuevo el incremental. Para esta ocasión, al igual que para la situación anterior, estaremos en contacto directo con el cliente, y podremos realizar una integración más satisfactoria para sus expectativas de esta manera. También se podrán comprobar paso a paso que las funcionalidades integradas cumplen la función que el cliente desea a la perfección.

Es importante destacar que aunque esta integración está siendo realizada sobre la versión más nueva de la plataforma Moodle (2.1.2), es igualmente válida para las versiones posteriores a la 2.0. Debido a la reestructuración interna que sufrió Moodle en el paso de la versión 1.9 a la 2.0, habría que hacer cambios para adaptarla a versiones anteriores. A continuación se detallan las iteraciones a seguir para la realización del bloque EvalCOMIX.

**1ª Iteración.** Creación de un bloque en blanco siguiendo el manual de creación de bloques para Moodle 2.0. Este bloque va a servir como base de lo que será el futuro bloque EvalCOMIX. El fin de seguir este procedimiento es doble, primero solucionar cuanto antes posibles errores de instalación de nuevos bloques en la plataforma, y en segundo lugar tomar como base un bloque válido desde el principio del desarrollo, para así poder añadirle funcionalidades en cada iteración del desarrollo.

**2ª Iteración.** Una vez se tiene el bloque en blanco, se va a buscar transformar dicho bloque en un prototipo que sirva para poder mostrar al resto de miembros del grupo el funcionamiento del futuro bloque, así como para aclarar y detallar requisitos de interfaz que posteriormente se utilizarán para especificar otro tipo de requisitos más críticos como por ejemplo los referentes al diseño de la base de datos.

Para llevar a cabo la creación del prototipo se insertan los enlaces apropiados en el bloque, los cuales llevarán a las páginas de creación de instrumentos y a la tabla de evaluación respectivamente. Se crean páginas estáticas para esta demostración, así como una tabla con notas estáticas para los alumnos, pero se distribuyen los elementos de una forma lo más definitiva posible, para aclarar el tema de la interfaz. A la hora de la creación de la tabla, se toma como base la creación del libro de calificaciones, de forma que tanto las actividades como los

usuarios mostrados sean los que pertenezcan al curso creado para mostrar este prototipo.

También se muestra una tercera pantalla con posibles gráficos que sirvan para una futura explotación de datos.

**3ª Iteración.** Esta iteración será la que contenga un desarrollo más extenso ya que aquí se diseñan y construyen las tablas propias del bloque que se van a añadir a la base de datos de Moodle. Los datos que se almacenarán serán los relativos al proceso de evaluación de EvalCOMIX que contribuyan a la mejora del rendimiento de la integración.

Dado que un punto crítico en el rendimiento es la construcción de la tabla de alumnos y actividades en la que deben aparecer las calificaciones de cada alumno, en especial interesará que la generación de esta tabla sea lo más rápida posible. Por tanto, siempre es deseable tener almacenados y a mano todos los datos que sean precisos en cualquier instante.

Para la construcción de la tabla es necesaria la calificación de cada alumno en cada actividad. La calificación ya debe ser la definitiva, es decir, debe ser la media ponderada de la calificación de cada modalidad de evaluación.

Por otra parte, también será necesario mostrar las calificaciones desglosadas (botón "Detalles"). Debido a esto último, la mejor forma de almacenar las calificaciones, para evitar redundancias innecesarias, será por modalidad de evaluación. A partir de estos se podrá generar en cualquier momento la calificación final.

Además, va a ser necesario almacenar los datos relativos a la configuración de las tareas, que son los siguientes: instrumento y ponderación de todas las modalidades de evaluación; fecha de inicio y fecha de fin de la AE y la EI; y en el caso exclusivo de la EI, además, si la evaluación será anónima o no. También será deseable almacenar la fecha de modificación de los instrumentos creados y de las evaluaciones.

Una vez realizado todo lo relacionado con las nuevas tablas se implementarán las clases necesarias para la comunicación con el servicio web EvalCOMIX, para así finalmente desarrollar el apartado de creación de instrumentos de cada curso.

**4ª Iteración.** Se implementa la pantalla de configuración de EvalCOMIX para las actividades. Además de incluir las opciones de configuración que ya se incluían en la anterior integración, se van a incorporar nuevos plazos de tiempo para que se pueda definir un plazo de tiempo concreto para realizar las distintas evaluaciones, varias evaluaciones para los distintos profesores y un peso total de la nota final de EvalCOMIX, de forma que la nota final de la actividad no sea

50% la nota de EvalCOMIX y 50% la notas de Moodle (en caso de que las hubiera), sino que se pueda configurar dicho porcentaje en la nota final.

**5ª Iteración.** En esta iteración se implementan las clases relacionadas con la tabla de evaluación y se realiza el desarrollo de ésta, de forma que se muestre el botón "Evaluar" que permita a los usuarios realizar las evaluaciones pertinentes al resto de usuarios (siempre y cuando esté disponible). Finalmente también de va a mostrar la media ponderada de las notas de EvalCOMIX correspondientes a cada tupla alumno-actividad.

**6ª Iteración.** Se implementa el botón "Detalles", que abre una nueva ventana con las notas de EvalCOMIX de una forma más específica, detallando así las notas de *Evaluación del Profesor, Autoevaluación y Evaluación entre Iguales*, y mostrando los instrumentos rellenados previamente para obtener estas calificaciones.

**7ª Iteración.** Aquí se va a incluir un desplegable el cuál permita seleccionar que en la tabla se muestren únicamente las notas de EvalCOMIX o una media ponderada de las notas de EvalCOMIX con las notas provenientes de Moodle.

**8ª Iteración.** Se implementa todo lo relacionado con el reconocimiento del tipo de usuario conectado. Por ejemplo, según si se conecta un estudiante o un profesor, habrá enlaces que no deberán mostrarse (configuración de actividades, creación de instrumentos…).

**9ª Iteración.** Se desarrolla el apartado de explotación de datos, cuya interfaz consistirá en un marco con pestañas que según cuál de éstas esté activa se va a mostrar un gráfico y unos datos concretos. Se permitirá además la exportación de estos datos en distintos formatos (hoja de cálculo, PDF…).

**10ª Iteración.** Se desarrolla el apartado de backup (copia de seguridad) para que cuando se quiera realizar la copia de un curso sea factible realizar de una forma fácil y sencilla la copia de todo lo relacionado con EvalCOMIX.

#### <span id="page-35-0"></span>**Caso de estudio 3: Comparativa de las integraciones**

Los casos de estudio previamente descritos van a ser el punto de partida para la comparación que se pretende realizar a ambos tipos de integración. Para realizar esta comparativa se va a realizar un caso de estudio basado en los 5 puntos indicados en los objetivos de este trabajo: Portabilidad, Usabilidad, Flexibilidad, Rendimiento y Apertura de datos.

Para cada punto de la comparación se van a estudiar distintos aspectos de los métodos de integración seguidos, por lo tanto, se seguirán distintos procedimientos para cada uno.

**Portabilidad.** Para comparar la portabilidad de ambas integraciones se va a estudiar el proceso de instalación a seguir en ambos casos, de forma que además de detallar los pasos de dicho proceso, se realizará una estimación del tiempo utilizado para cada instalación. Esta estimación se obtendrá de varias pruebas de integración del servicio web.

**Usabilidad.** En este punto se detallan las bases de la forma en que los usuarios van a interactuar con la aplicación dentro de la plataforma Moodle. La comparativa realizada de este aspecto está basada en un caso de estudio dividido en tres apartados principales donde se describe la utilización de cada integración, de forma que se comenten las posibles ventajas que ofrece la integración tipo bloque respecto a la antigua integración.

Los tres apartados estudiados son: *Acceso a la creación de instrumentos* (se muestran cómo se accede en ambos casos a la pantalla de administración de instrumentos del servicio web), *Acceso a la evaluación de actividades, comprobación de evaluaciones y configuración de EvalCOMIX* (se muestran mediante capturas de pantalla el procedimiento a seguir para evaluar las distintas actividades de Moodle, así como para comprobar las evaluaciones realizadas) y *Acceso a las calificaciones de EvalCOMIX* (se muestran las tablas de calificación por usuario y actividad de cada integración).

**Flexibilidad.** La flexibilidad para el programador se va a estudiar sobre 4 niveles de la programación orientada a objetos: nivel de abstracción, nivel de encapsulamiento, nivel de modularidad y el nivel de herencia. Se van a comentar las ventajas en cada nivel de una integración respecto a la otra y se demostrarán con ejemplos a nivel de desarrollo.

**Rendimiento.** El rendimiento de ambas integraciones se va a centrar en un estudio de comparativo del tiempo que tarda en cargar el libro de calificaciones con las notas de EvalCOMIX en Moodle 1.9 y en añadir/suprimir estas notas desde el libro frente al tiempo que tarda la integración como bloque de Moodle 2.1 en cargar la tabla de calificaciones de EvalCOMIX en sus dos opciones (sólo notas de EvalCOMIX y notas de EvalCOMIX con notas de Moodle). Para ello, se van a realizar varias pruebas con distinto número de actividades y usuarios.

**Apertura de datos.** Este punto hace referencia a la comunicación con el DataSource del cual se van a obtener los datos para mostrar gráficas con las calificaciones de los alumnos de un curso. Para comparar las posibilidades existentes entre ambas integraciones se realizará una medición del tiempo que tardará cada plataforma en pintar las gráficas una vez implementado dicho proceso.

## <span id="page-37-0"></span>**Capítulo 4. Resultados esperados de la comparación.**

La integración manual de EvalCOMIX en la plataforma Moodle 1.9 ya se ha realizado, de forma que se puede usar en las actividades más usadas: Tareas, Foro, Glosario, Wiki y Base de Datos. La integración como bloque en Moodle 2.1 está aún en desarrollo.

A continuación se va a mostrar una comparativa basada en 5 puntos según los resultados obtenidos por primera integración y según los que se espera obtener una vez se realice la segunda integración. Los puntos en los que se va a basar la comparación son los siguientes: portabilidad, usabilidad, flexibilidad, rendimiento y apertura de datos.

Estos puntos de comparación se han obtenido a través de la especificación de los requisitos realizada para ambas integraciones, así como de los principales objetivos en los que la nueva integración debía de mejorar a la anterior.

### <span id="page-37-1"></span>**4.1 Portabilidad**

A la hora de comparar la portabilidad de la integración se va a tomar como principal referencia el procedimiento de instalación de EvalCOMIX en Moodle para los dos procesos a comparar, ya que a la hora de portar la aplicación es lo que más tiempo lleva con la antigua integración y donde más complicaciones podrían surgir. Además, hay que tener en cuenta que la instalación se va a repetir para cada plataforma Moodle en la cual se quiera integrar EvalCOMIX.

No se va a entrar en el tiempo ni el proceso en sí de la instalación del servicio web EvalCOMIX, ya que en ambas integraciones es el mismo.

#### <span id="page-37-2"></span>**Instalación de la integración de EvalCOMIX en Moodle 1.9**

Esta instalación consta de tres pasos principales:

- Copia de la carpeta evalcomix en el directorio moodle/lib/
- Copia de los archivos de idioma en moodle/lang/
- Modificación del código fuente de algunos archivos.

En el primer paso basta con incluir la carpeta *evalcomix* dentro del directorio moodle/lib/ de la plataforma Moodle en la cual se desee realizar la integración. Una vez copiada la carpeta hay que proceder a configurar el archivo *configeval.php* que se encuentra dentro del directorio según los parámetros de

instalación del servicio web EvalCOMIX. El tiempo estimado de este paso es de 5 minutos.

El siguiente paso consiste en copiar las carpetas y archivos de idiomas de EvalCOMIX dentro de los directorios correspondientes en moodle/lang/. Por cada idioma en el que EvalCOMIX esté traducido (actualmente están disponibles los idiomas inglés y español) debe de copiarse un archivo *evalcomix.php* dentro de la correspondiente carpeta de idioma de moodle (por ejemplo *es\_utf8* y *es\_es\_utf8* para español) y posteriormente otra carpeta *evalcomix* dentro de moodle/lang/carpetaidioma/help/ que contiene los archivos de idioma correspondientes a la ayuda. El tiempo estimado de este paso es de 10 minutos.

El último paso es el más largo ya que en él se realizan las modificaciones a los propios archivos del código fuente de Moodle. Por norma general estas modificaciones se basan en inserciones de trozos de código en uno o más lugares de cada archivo, aunque en algunos casos hay que modificar el propio código. A continuación de muestra un esquema con los archivos a modificar y los directorios en los que éstos están ubicados:

moodle/backup /backuplib.php /restorelib.php

moodle /blocks/admin /block\_admin.php

moodle /course /modedit.php

#### moodle /mod

/assignment /lib.php /mod\_form.php /type/online/assignment.class.php /type/upload/ assignment.class.php /type/uploadsingle/assignment.class.php

#### /data

/mod\_form.php /lib.php /tabs.php

#### /forum

/mod\_form.php /view.php

/glossary /lib.php /mod\_form.php /sql.php /tabs.php /view.php

/wiki

/mod\_form.php /view.php /ewiki/ewiki.php

/grade/report/grader /index.php /lib.php

El tiempo estimado para la realización de este paso es de 100 minutos.

Por lo tanto, tenemos que el tiempo total estimado para la instalación de esta integración es de 115 minutos.

Hay que tener en cuenta además que esta estimación de tiempo se basa en anteriores instalaciones realizadas por los propios desarrolladores, ya que en casos en los que la integración sea llevada a cabo por personal ajeno, aún con la ayuda de los desarrolladores el tiempo de la instalación puede alargarse más, en especial si es la primera integración realizada, en cuyo caso, puede demorarse durante varias horas.

También suele ser aconsejable realizar pruebas de funcionamiento una vez realizada la integración. Estas pruebas realizadas por dos desarrolladores de la aplicación pueden tardar aproximadamente entre una y tres horas (según el grado de complejidad).

#### <span id="page-39-0"></span>**Instalación del bloque EvalCOMIX en Moodle 2.1**

Esta instalación consta de un único paso: la inserción del bloque EvalCOMIX dentro de la plataforma Moodle en la que se quiere realizar la integración.

Se instala igual que cualquier otro bloque, simplemente hay que copiar la carpeta *evalcomix* que contenga el bloque dentro de moodle/blocks/

Sin embargo, al tratarse de una integración con un servicio web hay que configurar en función de la instalación de la aplicación EvalCOMIX algunos parámetros en el archivo *config.php* contenido en el directorio *evalcomix* anteriormente copiado.

Posteriormente el administrador de la plataforma tiene que acceder a la pantalla de administración de la plataforma añadiéndole /admin a la dirección web desde la que se accede a la plataforma o desde el apartado *Notificaciones* del menú de administración. Una vez en dicha pantalla aparecerá la notificación del nuevo bloque y podrá incluirlo pulsando un único botón.

Cabe destacar que la creación de las nuevas tablas dentro de la base de datos de Moodle se realizará de forma automática.

El tiempo estimado de todo este proceso es de 10 minutos.

### <span id="page-40-0"></span>**4.2 Usabilidad**

Según la Organización Internacional para la Estandarización (ISO) la usabilidad se refiere a la capacidad de un software de ser comprendido, aprendido, usado y ser atractivo para el usuario, en condiciones específicas de uso según la norma ISO/IEC 9126.

La usabilidad de ambas integraciones parte de una base totalmente distinta, ya que en la integración manual de buscaba que estuviera altamente integrado en cada tipo de actividad, por lo que se mostraba como opciones dentro de la propia interfaz de las distintas actividades. Por el contrario, en la nueva integración como bloque se ha buscado un nuevo concepto de encapsulamiento de todas las opciones.

A continuación de muestran ejemplos de pantallas de ambas integraciones en varios puntos del sistema, para así poder comparar la usabilidad propuesta por los dos procesos.

#### <span id="page-40-1"></span>**Acceso a la creación de instrumentos de evaluación**

Para la integración manual de Moodle 1.9, se añade una opción "EvalCOMIX" en el menú de administración del curso, desde la cual se puede acceder al servicio de administración de instrumentos.

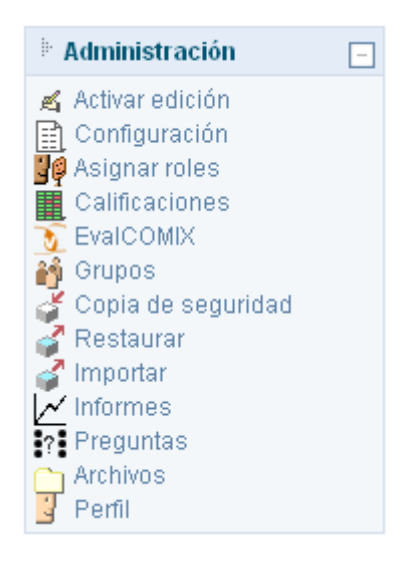

**Fig.11.** Menú de administración del curso con el enlace EvalCOMIX

El enlace anterior llevará al usuario a la pantalla siguiente, desde la cual se pueden crear nuevos instrumentos y visualizar, editar o borrar instrumentos de evaluación creados con anterioridad.

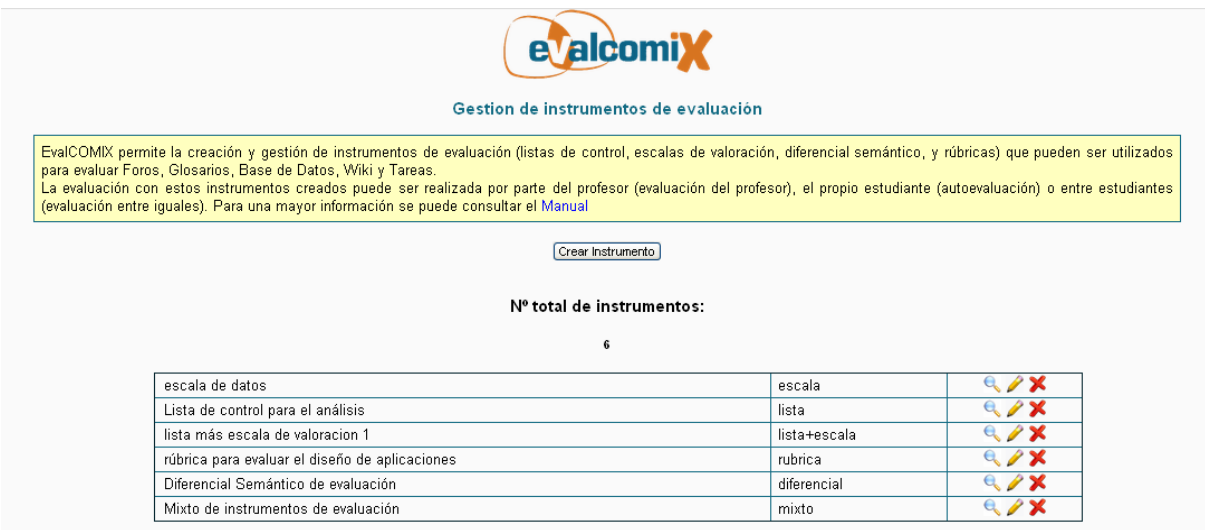

**Fig.12.** Pantalla de administración de instrumentos

En la integración como bloque para Moodle 2.1 también se accede desde un enlace en la pantalla principal del curso a la administración de instrumentos. Sin embargo en este caso el enlace se encuentra dentro del bloque EvalCOMIX, cuya ubicación dentro de la pantalla puede ser configurada por el usuario.

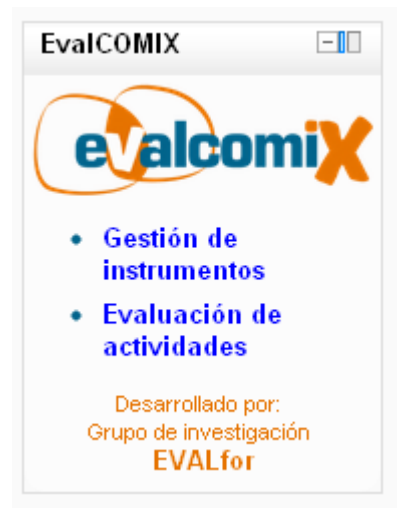

**Fig.13.** Bloque EvalCOMIX

La pantalla a la que da acceso para poder administrar los instrumentos de evaluación del curso es similar a la expuesta anteriormente.

En este punto no hay demasiadas diferencias en ambas integraciones, pero en la nueva integración como bloque es configurable el lugar donde puede aparecer, así como la posibilidad de añadir otros enlaces importantes de EvalCOMIX o información adicional que pudiera ser de utilidad para el usuario.

#### <span id="page-42-0"></span>**Acceso a la evaluación de actividades, comprobación de evaluaciones y configuración de EvalCOMIX**

Para la integración manual de Moodle 1.9, el acceso a cualquier evaluación de una actividad se realizará dentro de la propia actividad, así como la consulta de estas evaluaciones.

Para editar las opciones relacionadas con EvalCOMIX, se tendrá un marco de opciones desde la pantalla de configuración de la propia actividad que se desee configurar.

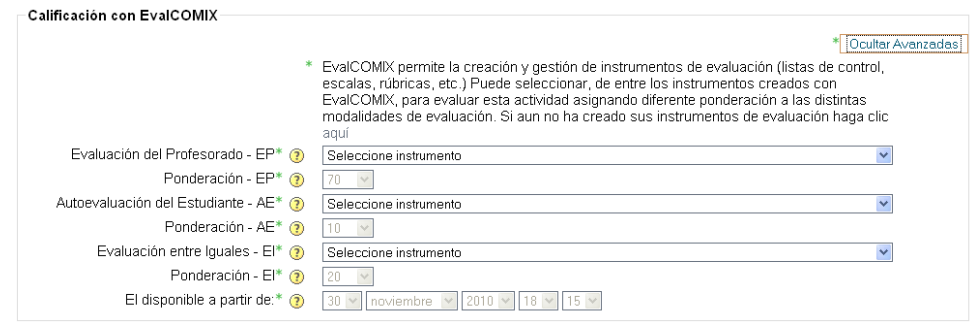

**Fig.14.** Menú de configuración de EvalCOMIX en las actividades.

A continuación se van a mostrar pantallas de ejemplo de cómo se realizarían las evaluaciones en una actividad de tipo tarea.

Para cada tarea se pueden realizar una Autoevaluación del propio estudiante y una Evaluación entre Iguales, realizada ésta por otro compañero del mismo curso. La autoevaluación sólo puede realizarse cuando se haya subido la actividad, mientras que para la evaluación entre iguales de muestra un listado del resto de alumnos del curso.

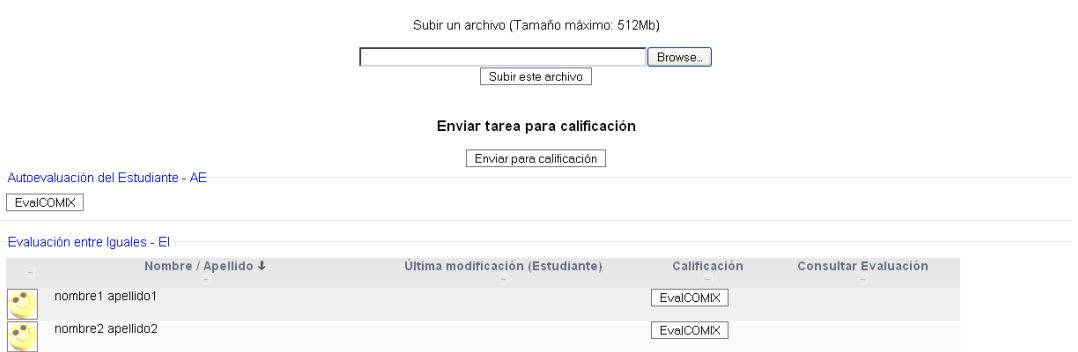

**Fig.15.** Evaluaciones entre iguales y autoevaluación en la actividad Subida Avanzada de Ficheros.

Cuando un alumno evalúa a un compañero, a la derecha del botón de evaluación con EvalCOMIX, aparecerá un icono en forma de tic de color verde, que indicará que la evaluación ha sido realizada.

|                                           | Nombre / Apellidos $\downarrow$ | Ultima modificación (Estudiante)                      | Calificación | Consultar evaluación |
|-------------------------------------------|---------------------------------|-------------------------------------------------------|--------------|----------------------|
| $\bullet$ <sup><math>\bullet</math></sup> | alumno29 correo@correo.com      |                                                       | Evalcomix    |                      |
| $e^{\Theta}$                              | alumno30 correo@correo.com      |                                                       | Evalcomix    |                      |
| $e^{\Theta}$                              | alumno7 correo@correo.com       |                                                       | Evalcomix    |                      |
| $e^{\theta}$                              | alumno1 correo@correo.com       | courselab1.png<br>Wednesday, 19 de May de 2010, 10:08 | Evalcomix    |                      |
| $e^{\alpha}$<br>$\sim$                    | alumno3 correo@correo.com       |                                                       | Evalcomix    |                      |

**Fig.16.** El alumno ha realizado la evaluación del alumno1, por ello se puede observar el tic a la derecha del botón EvalCOMIX.

A medida que los alumnos van evaluándose a sí mismos y a sus compañeros, el profesor podrá ver las calificaciones asociadas a cada estudiante en la autoevaluación y en las evaluaciones entre iguales y los instrumentos asociados a cada calificación, haciendo clic en "Ver tareas enviadas".

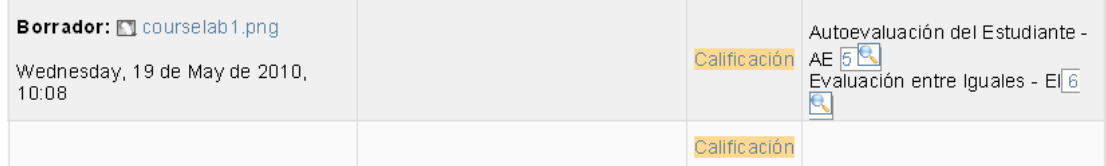

**Fig.17.** El alumno1 ha realizado la autoevaluación obteniendo un 5, y un compañero ha realizado la evaluación entre iguales calificándolo globalmente con un 6. El profesor puede ver quién ha realizado la evaluación haciendo clic en el icono que representa una lupa.

Por otra parte, los alumnos también podrán consultar las evaluaciones que tanto sus compañeros, como los profesores han realizado de su trabajo. La calificación del compañero, se mostrará en un botón llamado "Consultar Evaluación" situado a la derecha del botón de calificación EvalCOMIX. Si el alumno2 califica al alumno1, el alumno1 podrá ver dicha calificación en el lugar que se muestra en la figura.

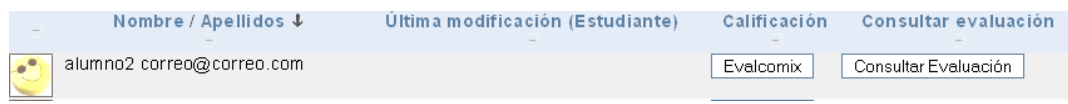

**Fig.18.** El alumno<sub>2</sub> ha realizado la evaluación del alumno1 y por tanto el alumno 1 podrá consultar la evaluación del alumno2 haciendo clic en Consultar Evaluación.

El alumno podrá también consultar la evaluación del profesor tal y como se muestra en la siguiente figura.

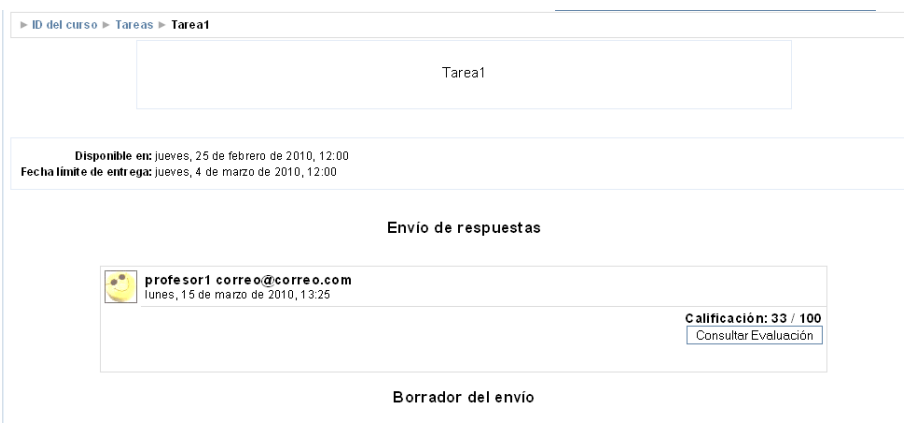

**Fig.19.** Haciendo clic en el botón Consultar Evaluación, el alumno1 podrá consultar el instrumento con el que el profesor le ha calificado.

Desde la misma pantalla donde un profesor puede calificar a un alumno, se añade el instrumento de evaluación y las opciones pertinentes para que pueda realizarse una evaluación con EvalCOMIX.

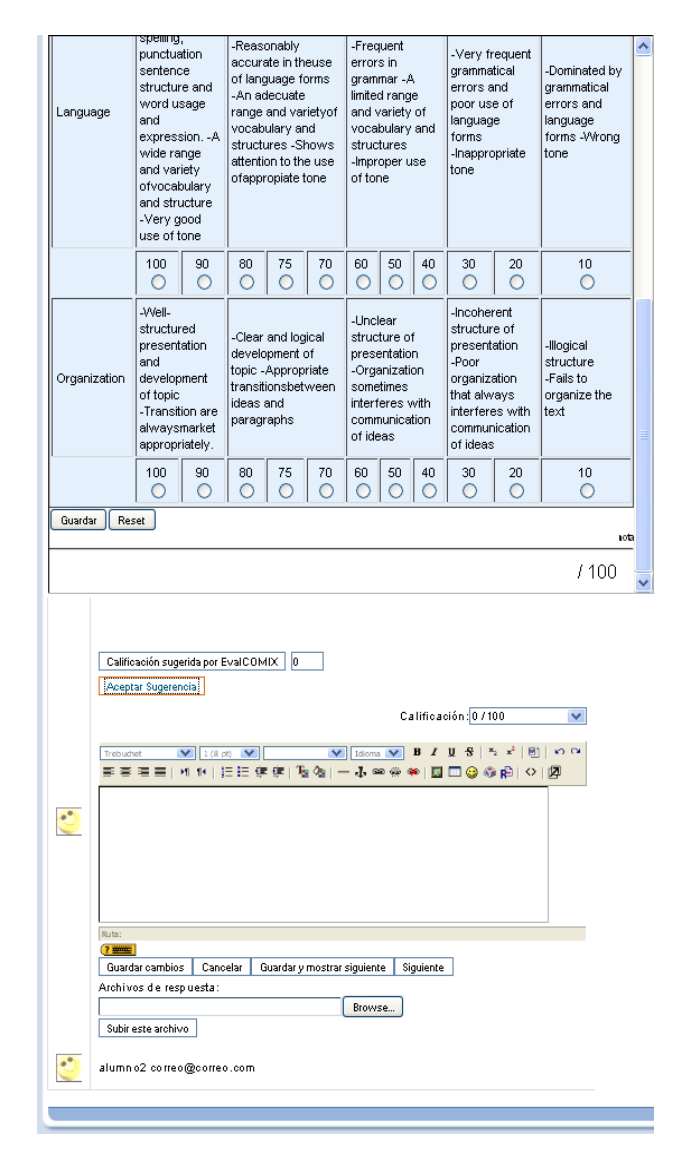

**Fig.20.** Una vez relleno el instrumento y guardado la información. Se debe pulsar sobre Calificación sugerida por EvalCOMIX, así Moodle tomará el valor obtenido en el servicio web de EvalCOMIX. Posteriormente si se quiere utilizar esta nota, se hará clic en Aceptar Sugerencia. Así, Calificación tomará el valor sugerido por EvalCOMIX. Después se procede cómo se haría de forma normal en Moodle.

Aunque se ha mostrado un ejemplo completo de las tareas, a la hora de evaluar el resto de actividades sigue unos pasos similares, ya que los enlaces se encuentran integrados dentro de las propias actividades.

Para los foros se muestra un enlace "EvalCOMIX" en la pantalla principal del foro, que posteriormente si se pincha en él muestra al usuario una pantalla con un listado de los estudiantes del curso con un enlace "Aportaciones" desde el que se podrá realizar los distintos tipos de evaluación según el usuario conectado.

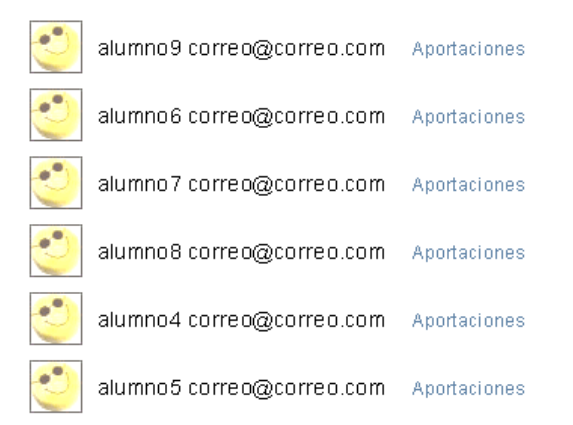

### **Fig.21.** Lista de alumnos en el foro y el enlace a las aportaciones desde donde se podrá realizar la evaluación entre iguales y la autoevaluación.

Para acceder desde los Glosarios, bases de datos y wikis, se ha añadido una pestaña EvalCOMIX en sus respectivos menús por pestañas que da acceso a los distintos tipos de evaluación (y a la consulta de éstas) según el usuario conectado.

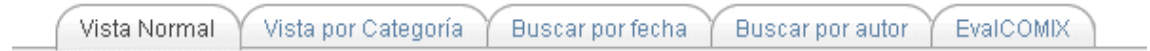

## **Fig.22.** Se puede observar la nueva pestaña EvalCOMIX en el menú de pestañas del glosario.

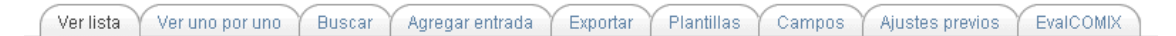

**Fig.23.** Se puede observar la nueva pestaña EvalCOMIX en el menú de pestañas de la base de datos.

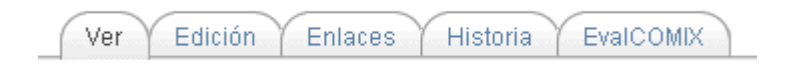

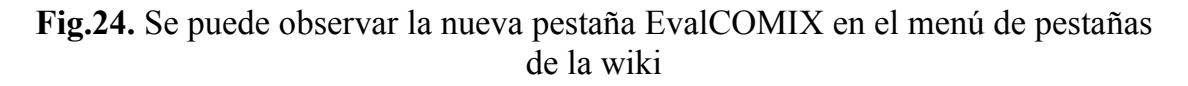

Para la integración de EvalCOMIX como bloque en Moodle 2.1, todos los accesos a las evaluaciones se hacen desde una única pantalla a la cual se accede desde el menú principal del bloque (Figura 13), y que muestra una tabla con todas las actividades del curso.

| <b>Apellido 1 Nombre</b> | <b>Soffline</b>        |  |  |
|--------------------------|------------------------|--|--|
| alumno2 alumno           | 30,00 Evaluar Detailes |  |  |
| alumno3 alumno           | 30,00 Evaluar Detailes |  |  |
| alumno1 apellidos        | 30,00 Evaluar Detailes |  |  |

**Fig.25.** Trozo de la tabla donde se puede observar el botón Evaluar y el botón Detalles

Desde dicha tabla podremos acceder por cada actividad a una pantalla de evaluación a través del botón "Evaluar", que según el usuario conectado realizará un tipo distinto de evaluación. Si la actividad no está configurada para EvalCOMIX (permite hacerlo desde esta pantalla, mediante el icono del lápiz de la Figura 25) o está fuera de plazo los alumnos no tendrán acceso a evaluarse a sí mismos o a otro compañero.

Igualmente, se puede realizar una consulta de la evaluación realizada por el profesor, por el propio alumno y por otros compañeros pulsando el botón "Detalles", el cual abrirá una ventana emergente con toda la información, así como permitiendo a través del icono Lupa repasar el instrumento de evaluación usado para cualquier calificación. Además mostrará los diferentes pesos de cada tipo de evaluación.

# Desalose de la calificación

## Alumno

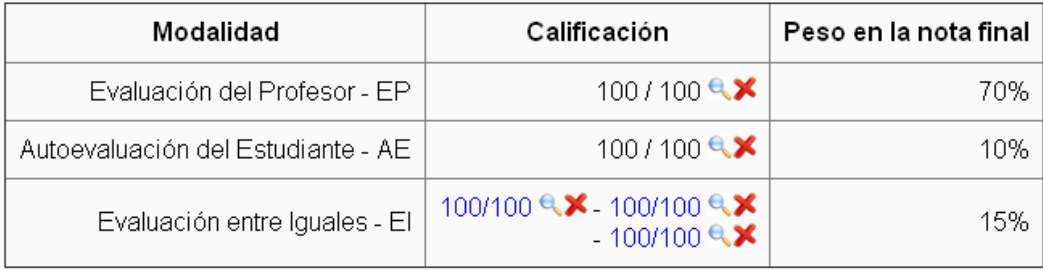

Nota final: 100 / 100

**Fig.25.** Ventana emergente que aparece al pulsar el botón Detalles

Como se comentaba al principio, la usabilidad en este apartado es radicalmente distinta, ya que mientras que una busca una alta integración dentro de la plataforma, la otra tiene como requisito que todas las opciones queden encapsuladas.

Las ventajas de la segunda integración en este área son evidentes, ya que mientras que en la integración manual todas las opciones de evaluación, consulta de éstas y configuración están totalmente esparcidas por la plataforma, en la de tipo bloque se tiene acceso a todas estas opciones desde una única pantalla, lo que facilita el acceso y el uso de ellas. Además, también ha de tenerse en cuenta que al estar tan altamente integrado, en caso de que ocurrieran errores en la instalación podría verse alterado el funcionamiento o acceso de algunas de las actividades.

#### <span id="page-48-0"></span>**Acceso a las calificaciones de EvalCOMIX**

Para el acceso a las notas de los alumnos de un curso en la integración manual de EvalCOMIX se utiliza el propio libro de calificaciones, ya que una vez se han configurado las modalidades de evaluación de las actividades, el profesor puede combinar las puntuaciones resultantes en el libro de calificaciones. Para ello, se accede haciendo clic en el botón del menú de administración "Calificaciones*"*.

Las calificaciones otorgadas mediante los instrumentos de evaluación de EvalCOMIX no se recogen automáticamente en el libro de calificaciones de Moodle, sino que es necesario hacer clic en "Añadir Calificaciones EvalCOMIX" para incluirlas y en el botón "Suprimir Calificaciones EvalCOMIX" en el caso de querer eliminar dichas calificaciones.

Posteriormente y para facilitar su uso, se añadió un botón "Actualizar Calificaciones EvalCOMIX", que suprime y añade las notas en un mismo paso. Se puede ver un ejemplo de estos botones del libro de calificaciones en la siguiente figura:

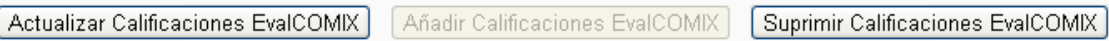

## **Fig.26.** Botones para añadir/suprimir notas de EvalCOMIX en el libro de calificaciones.

Cuando las notas están desactivadas únicamente está habilitado el botón de añadir y en el libro se muestran las notas de Moodle. Si las notas están activadas (o añadidas) se habilitan los otros dos botones.

Para acceder a las calificaciones de los alumnos en la integración de EvalCOMIX como bloque se tiene una tabla con todas las actividades y alumnos del curso que ya las incluye, accesible desde el menú principal del bloque (Figura 13).

Desde esta pantalla, además de opciones de evaluación anteriormente mencionadas o un enlace a la creación de instrumentos, se tiene un desplegable en la parte superior izquierda desde el cual se puede seleccionar si se desean visualizar únicamente las notas de EvalCOMIX o estas notas añadidas a las de Moodle.

|                                                                    | $\checkmark$<br>Notas de EvalCOMIX con notas de Moodle |                          |                        |                                 |                   |                        |                        |                           |  |  |  |  |
|--------------------------------------------------------------------|--------------------------------------------------------|--------------------------|------------------------|---------------------------------|-------------------|------------------------|------------------------|---------------------------|--|--|--|--|
| <b>eValcomiX</b><br>Diseño y Gestión de Instrumentos de Evaluación |                                                        |                          |                        |                                 |                   |                        |                        |                           |  |  |  |  |
|                                                                    |                                                        | <b>Apellido * Nombre</b> | <b>Soffline</b>        | $\frac{1}{2}$ for $\frac{1}{2}$ | <b>BiGlosario</b> | <b>Stxt online</b>     | <b>STexto en línea</b> | $\bar{Y}$ Total del curso |  |  |  |  |
|                                                                    |                                                        | alumno2 alumno           | 30,00 Evaluar Detailes | 30,00 Evaluar Detailes          | Sin Configurar    | 30,00 Evaluar Detailes | 30,00 Evaluar Detailes | 30,00                     |  |  |  |  |
|                                                                    |                                                        | alumno3 alumno           | 30,00 Evaluar Detailes | 30,00 Evaluar Detailes          | Sin Configurar    | 30,00 Evaluar Detailes | 30,00 Evaluar Detailes | 30,00                     |  |  |  |  |
|                                                                    |                                                        | alumno1 apellidos        | 30,00 Evaluar Detailes | 30,00 Evaluar Detailes          | Sin Configurar    | 30,00 Evaluar Detailes | 30,00 Evaluar Detailes | 30,00                     |  |  |  |  |

**Fig.27.** Tabla de evaluación de EvalCOMIX.

Las ventajas del modelo seguido para la nueva integración como bloque son básicamente las mismas que en el apartado de acceso a las evaluaciones, ya que permite tener acceso a toda la información en un mismo punto.

### <span id="page-49-0"></span>**4.3 Flexibilidad**

En este apartado se va a estudiar la facilidad que tienen ambas integraciones para extender tanto las operaciones y funcionalidades que ya poseen, como las nuevas herramientas que se quisieran añadir al sistema, teniendo en cuenta que no debe perder la calidad en los servicios ya ofrecidos.

Aunque en ambas integraciones se utiliza la programación orientada a objetos, en la integración como bloque es donde más estrictamente se ha utilizado dicho paradigma. Esto se debe en parte a la reestructuración interna sufrida por Moodle a partir de la versión 2.0, la cual trabaja completamente con clases, y también a que al trabajar exclusivamente en archivos propios y no realizar adaptaciones o inclusiones de código en archivos de Moodle se ha podido realizar una mejor estructuración del código.

De lo mencionado anteriormente, se puede deducir que la integración como bloque se beneficia más que la integración manual de las bondades del paradigma de la programación orientada a objetos. Las bondades de las que más se ha aprovechado la nueva integración respecto a la anterior son las siguientes:

- A nivel de abstracción: hay más independencia del código interno de los métodos de las clases implementadas.
- A nivel de encapsulamiento: hay una mayor reunión de todos los elementos pertenecientes a una misma unidad.
- A nivel de modularidad: todas las funcionalidades del sistema están más divididas en pequeñas partes, generalmente implementadas en los distintos métodos de las clases.
- A nivel de herencia: se heredan de clases propias de Moodle para facilitar y mejorar el desarrollo. A continuación de describe un ejemplo del aprovechamiento de esta herencia.

Un ejemplo de la mejora en la abstracción se encuentra en el libro de calificaciones de Moodle, ya que en la integración manual, a la hora de suprimir las calificaciones de EvalCOMIX (mediante el botón indicado para ello), no había abstracción ninguna con la base de datos, por lo que se ejecutaba una consulta de gran tamaño que se hacía directamente a las tablas.

El principal problema de la ejecución de la consulta a nivel de implementación era que si en futuras versiones de Moodle se realizaba cualquier modificación sobre estas tablas, habría que realizar modificaciones a dicha consulta, algo que puede resultar bastante tedioso y problemático, por lo que es mucho más recomendable realizar una alta abstracción a la hora de tratar con la base de datos.

En el caso de la integración como bloque, absolutamente todos los accesos a la base de datos se encuentran completamente abstraídos mediante la utilización de clases preparadas para ellos.

También sería importante destacar que en la integración manual de EvalCOMIX, al introducir trozos de código (o modificaciones del código ya existente) en los archivos propios de las distintas actividades de Moodle donde se pudiera calificar con EvalCOMIX (todas las tareas, foros, glosarios, bases de datos y wikis), en el caso de que en versiones posteriores se modificaran variables, funciones o métodos propios de Moodle que fueran utilizados por los nuevos trozos de código introducidos, habría que modificar todo lo relacionado con ese código. El mismo problema podría surgir en el libro de calificaciones.

Los resultados del nuevo nivel alcanzado en encapsulamiento son claramente visibles a nivel de interfaz, ya que todo lo relacionado con la aplicación EvalCOMIX se encuentra reunido en unas pocas pantallas dedicadas exclusivamente para ello y no dispersas por toda la plataforma Moodle como en la integración manual realizada a la versión 1.9.

En cuanto a la modularidad, el resultado conseguido para la nueva integración es el deseado ya que se han implementado todas las clases teniendo presente este concepto. Un claro ejemplo de esto es que para el tratamiento con las distintas tablas de EvalCOMIX (tabla de tareas, de evaluaciones, de instrumentos, etc.) se ha diseñado una clase padre (*evalcomix\_object*), de la cual heredan todas las clases creadas para el tratamiento de las distintas tablas (*evalcomix\_assessment* para el tratamiento de las evaluaciones, *evalcomix\_tool* para el tratamiento de los instrumentos de evaluación, etc.).

Respecto al nivel de herencia en la integración como bloque, se puede poner como ejemplo la utilización de la clase *grade\_report* a la hora de crear la tabla de calificaciones de EvalCOMIX. Esta clase es una clase abstracta, padre de la clase que en Moodle se encarga de construir el libro de calificaciones de un curso (*grade\_report\_grader*), entre otras. En el caso del desarrollo de la tabla se ha creado una clase hija de la clase *grade\_report*.

El uso de esta clase proporciona una base de métodos y atributos ya creados que facilitarán la implementación del trabajo (y reducirán el tiempo de desarrollo). Además, si la clase se modifica para futuras versiones de Moodle, al seguir cumpliendo la especificación de los métodos y atributos no sólo se podrá seguir utilizando sin ningún problema, ya que el uso de la clase creada para EvalCOMIX se abstrae de la programación interna de la clase padre, sino que además se heredarán automáticamente todas las mejoras y nuevas funcionalidades que se le pudieran añadir a la clase padre.

Otro apunte sobre la escabilidad de la nueva integración es respecto a las nuevas tablas que se crean en la base de datos de Moodle cuando se instala el bloque EvalCOMIX. Estas tablas están en la tercera forma normal, por lo que son fácilmente ampliables en un caso extremo de necesidad en el que nuevos requisitos exijan añadir algún nuevo campo a algunas de las tablas ya creadas.

Todo lo relacionado con el mantenimiento de la aplicación también se verá beneficiado por las nuevas características de la integración como bloque de Moodle, ya que si surge algún problema concreto no será necesario "navegar" por toda la plataforma Moodle (ni afectará al rendimiento o funcionalidad de ésta), sino que únicamente habría que revisar el directorio del bloque EvalCOMIX.

#### <span id="page-51-0"></span>**4.4 Rendimiento**

Como ya se ha visto anteriormente, ambas integraciones tienen como herramientas principales la creación de instrumentos y las evaluaciones de los alumnos. Aunque el rendimiento de la integración como bloque con respecto a la integración manual se ha mejorado en ambos casos, donde el resultado es más obvio es a la hora de realizar la consulta de las calificaciones del curso.

Las mejoras en rendimiento tienen como motivo principal la existencia de las nuevas tablas del bloque EvalCOMIX en la base de datos de Moodle, ya que los

accesos más críticos que se hacían a la base de datos del servicio web EvalCOMIX, ahora se realizan directamente a la base de datos de la propia plataforma Moodle.

En la integración manual de EvalCOMIX se creó en la base de datos del servicio web una tabla (llamada *tasksbystudents*) con información redundante, utilizada para la petición de datos de calificaciones finales de EvalCOMIX mostradas en el libro de calificaciones, ya que anteriormente cuando esta tabla no existía el retardo que se producía al tener que acceder a las distintas tablas de la base de datos de EvalCOMIX a la hora de añadir/suprimir notas era muy alto, llegando en cursos con demasiadas actividades o alumnos a ser de un tiempo superior a los 2 minutos.

Este problema se solucionó en gran parte con la inclusión de la tabla *tasksbystudents*, aunque aún al tener que acceder a la base de datos de EvalCOMIX para una operación tan costosa como es la del cálculo de calificaciones de alumnos sigue tardando varios segundos en mostrar la tabla del libro de calificaciones (los casos mayores registrados no rebasan los 20 segundos, depende completamente de la cantidad de actividades y alumnos del curso).

Las pruebas que se realizaron para obtener las mejoras de tiempo a la hora de calcular las notas de los alumnos en el libro de calificaciones fueron realizadas en un Packard Bell imedia con procesador i3 540 con 3.07 Ghz y 12 GB de memoria RAM.

Por tanto, en este aspecto es donde el cambio es más notable en la integración como bloque, ya que no hay ninguna espera a la hora de mostrar las calificaciones de los alumnos. Esto se debe a lo comentado anteriormente, la petición de datos por parte de la aplicación no se realiza en operaciones consideradas críticas (como ésta) a la base de datos del servicio web EvalCOMIX, si no que directamente se hacen a las nuevas tablas del bloque incluidas en la base de datos de Moodle.

Para demostrar la mejora de rendimiento comentada se realizarán distintas pruebas en las cuales se va a medir el tiempo de carga del libro de calificaciones en la integración sobre Moodle 1.9 y el tiempo e añadir/suprimir calificaciones de EvalCOMIX, frente al tiempo de carga de la tabla de calificaciones del bloque EvalCOMIX de Moodle 2.1, de forma que cada prueba se realizará en cursos con distinto número de usuarios y actividades. A continuación se describen estas pruebas:

1. Un curso con 5 alumnos y una tarea de cada tipo (subida avanzada, subir un solo archivo, tarea en línea y actividad offline).

- 2. Un curso con 30 alumnos, una tarea de cada tipo (subida avanzada, subir un solo archivo, tarea en línea y actividad offline), un foro, un glosario y una base de datos.
- 3. Un curso con 90 alumnos, una tarea de cada tipo (subida avanzada, subir un solo archivo, tarea en línea y actividad offline), un foro, un glosario, una base de datos y una wiki.
- 4. Un curso con 90 alumnos, dos tareas de cada tipo (subida avanzada, subir un solo archivo, tarea en línea y actividad offline), dos foros (uno con notas de Moodle y otro sin ellas), dos glosarios (uno con notas de Moodle y otro sin ellas), dos bases de datos (una con notas de Moodle y otra sin ellas) y dos wikis (una con notas de Moodle y otra sin ellas).
- 5. Un curso con 150 alumnos, dos tareas de cada tipo (subida avanzada, subir un solo archivo, tarea en línea y actividad offline), dos foros (uno con notas de Moodle y otro sin ellas), dos glosarios (uno con notas de Moodle y otro sin ellas), dos bases de datos (una con notas de Moodle y otra sin ellas) y dos wikis (una con notas de Moodle y otra sin ellas).

## <span id="page-53-0"></span>**4.5 Apertura de datos**

Ya que para la integración antigua no se implementaron opciones para visualizar gráficas, uno de los objetivos marcados para la nueva integración ha sido el de añadir la obtención de datos de interés para su posterior estudio mediante gráficas. En la nueva integración se podrá acceder a estas gráficas mediante un enlace ubicado en la pantalla de la tabla de calificaciones de **EvalCOMIX** 

Estos datos de interés serán las calificaciones de todos los alumnos de cada curso, de forma que a partir de ellos se puedan obtener todas las notas de un curso, todas las notas de evaluación entre iguales realizadas a un alumno concreto, actividades con notas más altas, etc., para realizar posteriormente estudios estadísticos con estos datos y mostrarlos al usuario mediante distintos tipos de gráficas predefinidas.

Estas gráficas se van a crear usando los *Google Chart Tools* [\(http://code.google.com/intl/es/apis/chart/\)](http://code.google.com/intl/es/apis/chart/), que proporciona funciones javascript las cuales van a permitir conectar un Data Source con la aplicación para así obtener los datos necesarios para pintar las gráficas.

El procedimiento que se desea seguir es el de usar como Data Source desde el que se van a obtener los datos una hoja de cálculo compartida de Google Docs que se creará previamente. Dentro de ésta, se van a conectar los datos en tiempo

real. Para ello se proporcionan varias funciones, de las cuáles se van a comentar de ellas:

- = importXML("URL", "expresión XPath"). Para obtener los datos a partir de un archivo HTML o XML.
- =importHTML(URL, element, index). El elemento será una lista o una tabla, y el índice servirá para moverse por dicho elemento.
- =importData("URL"). Para obtener los datos a partir de un archivo de texto.

Con la primera función y la tercera podríamos obtener los datos para ambas integraciones, ya que las obtendríamos directamente desde el servicio web EvalCOMIX.

Sin embargo con la segunda función (importHTML) se presenta una gran ventaja para la integración de tipo bloque respecto a la otra, ya que se podrían obtener los datos aprovechando la tabla que se crea para las calificaciones de EvalCOMIX. Esta tabla a su vez toma los datos directamente de la base de datos de Moodle, por lo que no se realizaría ninguna petición al servicio web, reduciendo así el tiempo de obtención de estos datos.

## <span id="page-55-0"></span>**Capítulo 5. Conclusiones y trabajos futuros.**

### <span id="page-55-1"></span>**5.1 Conclusiones**

En la comparación realizada en el apartado anterior se han podido comprobar las mejoras sustanciales en cada uno de los puntos indicados en los objetivos (Portabilidad, Usabilidad, Escalabilidad, Rendimiento y Apertura de datos), los distintos motivos de cada uno de estas mejoras y lo que van a suponer para los usuarios de la plataforma Moodle que deseen usar EvalCOMIX y para los propios administradores de la plataforma a la hora de mantener y administrar la aplicación. Por tanto, se han cumplido los objetivos propuestos, a falta únicamente de terminar el desarrollo de la integración de EvalCOMIX como bloque.

#### <span id="page-55-2"></span>**5.2 Trabajos futuros**

En el presente trabajo de investigación se ha definido una comparación de dos procesos distintos de integración para el mismo servicio web EvalCOMIX para dos versiones distintas de la plataforma Moodle (1.9 y 2.1 respectivamente). La integración de EvalCOMIX en Moodle 1.9 fue finalizada en abril de 2011 y se realizó gracias al Proyecto de excelencia Re-Evalúa – (Reingeniería de la e-Evaluación, tecnologías y desarrollo de competencias en profesores y estudiantes universitarios. Financiado por la Consejería de Innovación, Ciencia y Empresa de la Junta de Andalucía Ref. P08-SEJ-03502).

Como trabajo futuro, se continuará la integración del servicio web EvalCOMIX como bloque de Moodle tanto para la versión 2.1, como para la 2.2. Este trabajo se está realizando actualmente en el Grupo de Investigación EVALfor de la Universidad de Cádiz, y que se finalizará en enero de 2012.

Al igual que en la integración antigua de EvalCOMIX en Moodle 1.9, se tiene pensado de que el código se libere. Además, existe la intención de que se incorpore a futuras versiones de Moodle.

## <span id="page-56-0"></span>**Capítulo 6. Referencias bibliográficas.**

[1] Hiltz, S.R., (1995), "Teaching in a Virtual Classroom", Reprints of Invited papers for: 1995 *International Conference on Computer Assisted Instruction ICCAI'95*, March 7-10, 1995, National Chiao Tung University, Hsinchu, Taiwan

[2] Alexander, S., (1995), "Teaching and Learning on the World Wide Web", *Proceedings of the First Australian* World Wide Web (AusWeb95). Accessible at http://www. scu.edu.au/ausweb95/ papers/education2/alexander/"

[3] Ibarra Sáiz, M.S., Rodríguez Gómez, G., Gómez Ruiz, M.A. y otros (2009). EvalCOMIX: Herramientas y procedimientos para la evaluación de competencias en Educación – Simposium. *Actas del XIV Congreso Nacional de Modelos de Investigación Educativa*. Huelva: AIDIPE, 103-138. ISBN: 978-84-95944-24-5.

[4] Farquhar, J., (1995), "The Internet as a Tool for the Social Construction of Knowledge". Accessible at "http://www.hbg.psu.edu:80/~jxf18/research/sc&i.html"

[5] Oonnell, J. J. (1995). Teaching with Technology",*PENNPRINTOUT,* Vol. 11:5, March 1995.

[6] Cheng, C.Y.Y. & Yen, J. (1998), "Virtual Learning Environment (VLE): a Web-based collaborative learning system", System Sciences, 1998., Proceedings of the Thirty-First Hawaii International Conference on, pp. 480.

[7] The Virtual Learning Environment system. *Frontiers in Education Conference, 1998*. FIE '98. 28th Annual; 1998.

[8] 1121 Johnson, D.W. & Johnson, F. (1991). Joining together: Group theory and group skills (4th ed.). Englewood Cliffs, NJ: *Prentice-Hall.*

[9] Bandura, A. (1986). Social Foundations of Thought and Action: A Social Cognitive Theory. Englewood Cliffs, N.J. : *Prentice-Hall.*

[10] Vygotsky, L.S. (1978). *Mind in Society: The development of higher psychological processes.*  Cambridge, MA: Harvard University Press.

[11] Johnson, D.W., Maruyama, *G.,* Johnson, R., Nelson,D. & Skon, L. (1981). Effects of cooperative, competitive, and individualistic goal structures on achievement: A metaanalysis. *Psychological Bulletin,* Vol. 89,47-62.

[12] Hooper, *s*. *a* Hannafin, M.J. (1988). Cooperative CBI: The Effects of Heterogeneous vs. Homogeneous Grouping on the Learning of Progressively Complex Concepts. *Journal* of *Educational Computing Research,* Vol. 4(4), 4 13-424.

[13] McClelland, R.J. (1996) The Virtual Business School: What does it all mean for UK Business Schools as we enter the next millennium? *Conference: Innovative Practices in BusinessEducation*, EDINEB, Orlando, Florida, USA 4 - 7 December 1996

[14] Evolving Web-based delivery: managing the transition from VLE's designed by academics to commercial VLE's, the post-graduate experience. Euromicro Conference, 2002. Proceedings. 28th; 2002.

[15] Wijekumar, K. J. (2001). Implementing collaborative learning research in webbased course design and management systems. *Advanced Learning Technologies, 2001. Proceedings. IEEE International Conference on,* 86-89.

[16] Bennett, C. L., & Pilkington, R. M. (2001). Using a virtual learning environment in higher education to support independent and collaborative learning. *Advanced Learning Technologies, 2001. Proceedings. IEEE International Conference on*, 285-288.

[17] Boyle, T., Bradley, C., & Chalk, P. (2004). Improving the teaching of programming using a VLE enhanced with learning objects. *Information Technology: Research and Education, 2004. ITRE 2004. 2nd International Conference on*, 74-78.

[18] Ong, S. S., & Hawryszkiewycz, I. (2003). Towards personalised and collaborative learning management systems. *Advanced Learning Technologies, 2003. Proceedings. the 3rd IEEE International Conference on*, 340-341.

[19] Graven, O. H., Helland, M., & MacKinnon, L. (2006). The influence of staff use of a virtual learning environment on student satisfaction. *Information Technology Based Higher Education and Training, 2006. ITHET '06. 7th International Conference on*, 423-441.

[20] Ibarra Sáiz, M.S. (2009) EvalCOMIX: Evaluación de competencias en un contexto de aprendizaje mixto. *Servicio de Publicaciones de la Universidad de Cádiz, Cádiz* 2009. <http://minerva.uca.es/publicaciones/asp/docs/obrasDigitalizadas/evalcomix.pdf>

[21] Graven, O. H., & MacKinnon, L. (2005). A survey of current state-of-the art support for lifelong learning. *Information Technology Based Higher Education and Training, 2005. ITHET 2005. 6th International Conference on,* F2C/19-F2C/25.

[22] Rosenberg, M. (2001). *E-learning: Estrategias para transmitir conocimiento en la era digital*. Bogotá. McGraw-Hill Intramericana.

[23] Dagger, D., O'Connor, A., Lawless, S., Walsh, E., & Wade, V. P. (2007). Serviceoriented E-learning platforms: From monolithic systems to flexible services. *Internet Computing, IEEE, 11*(3), 28-35.

[24] Vogten, H., Martens, H., Nadolski, R., Tattersall, C., van Rosmalen, P., & Koper, R. (2006). CopperCore service integration - integrating IMS learning design and IMS question and test interoperability. *Advanced Learning Technologies, 2006. Sixth International Conference on,* 378-382.

[25] de la Fuente, L,V., Miao, Y., Pardo, A., Delgado, C. (2008) A Supporting Achitecture for Generic Service Integration in IMS Learning Design. *Times of Convergence Technologies Across learning Context, 2008.* 467-473.

[26] Padron, C. L., Torres, J., Dodero, J. M., Diaz, P., & Aedo, I. (2004). Learning web services composition and learner communities support for the deployment of complex

learning processes. *Advanced Learning Technologies, 2004. Proceedings. IEEE International Conference on,*  390-394.

[27] Wilson, S., Sharples, P., and Griffiths, D.(2007) Extending IMS Learning Design services using Widgets: Initial findings and proposed architecture. In *Current Research on IMS Learning Design and Lifelong Competence Development Infrastructures*, Barcelona, 2007.

[28] Drachsler, H., Pcceu, D., Tanja, A., Hutten, E., Rutledge, L., Rosmalen, P., Hummel, H., Koper, R. (2009). Remashed – Recommendations for Mash-Up Personal Learning environments. In *The Synergy of Multiple Disciplines.* 788-793.

[29] Wilson, S., Liber, O., Johnson, M., Beauvoir, P., Sharples, P. and Milligan, C. (2006) 'Personal learning environments: challenging the dominant design of educational systems', in E. Tomadaki and P. Scott (Eds.) *Innovative Approaches for Learning and Knowledge Sharing*, *EC-TEL 2006 Workshops Proceedings*, *2nd International Workshop on Learner-Oriented Knowledge Management and KM-Oriented Learning, in Conjunction with ECTEL 06*, Crete, Greece, pp.173–182.

[30] Dodero, J. M., & Ghiglione, E. (2008). ReST-based web access to learning design services. *Learning Technologies, IEEE Transactions on, 1*(3), 190-195.

[31] M. zur Muehlen, J.V. Nickerson, and K.D. Swenson (2005), Developing Web Services Choreography Standards—The Case of REST versus SOAP, *Decision Support Systems*, vol. 40, no. 1, pp. 9-29

[32] R.T. Fielding (2006), Architectural Styles and the Design of Network-Based Software Architectures, *PhD dissertation*, Univ. of California, Irvine, http://www.ics.uci.edu/~fielding/pubs/dissertation/top.htm

[33] E. Wilde and R.J. Glushko (2008), Document Design Matters, *Comm. ACM,* vol. 51, no. 10, pp. 43-49, 2008.

[34] Ibarra Sáiz, M.S., Cabeza Sánchez, D., León Rodríguez, A., Rodríguez Gómez, G., Gómez Ruiz, M.A., Gallego Noche, B., Quesada Serra, V. y Cubero Ibáñez, J. (2010). EvalCOMIX en Moodle: Un medio para favorecer la participación de los estudiantes en la e-Evaluación. RED, Revista de Educación a Distancia. Número especial dedicado a SPDECE 2010. Disponible en [http://www.um.es/ead/red/24/Ibarra\\_Cabeza.pdf](http://www.um.es/ead/red/24/Ibarra_Cabeza.pdf)

[35] Rodríguez Gómez, G. e Ibarra Sáiz, M.S. (eds.). e-Evaluación orientada al e-Aprendizaje Sánchez, D., Quesada Serra, V. (2009). Integration of EvalCOMIX 1.0 into e-learning systems. En A. Méndez Vilas, A. Solano Martín, J. Mesa González y J.A. Mesa González (Eds.), Research, Reflections and innovations in Integrating ICT in Education, vol. 2. Lisboa: Formatex. Disponible en <http://www.formatex.org/micte2009/book/965-968.pdf>

[36] Rodríguez Gómez, G. e Ibarra Sáiz, M.S. (eds.). e-Evaluación orientada al e-Aprendizaje estratégico en la Universidad. Narcea, Madrid (en prensa)

Este trabajo tiene una licencia Creative Commons Reconocimiento-Compartir bajo la misma licencia 3.0 España. Para ver una copia de esta licencia visite <http://creativecommons.org/licenses/by-sa/3.0/es/legalcode.es> o envíe una carta a Creative Commons, 543 Howard Street, 5th Floor, San carta a Creative Commons, 543 Howard Street, 5th Floor, San Francisco, California, 94105, USA.